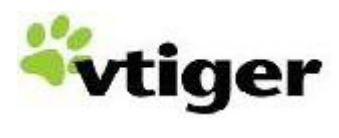

**vtlib – vtiger development library**

### DISCLAIMER:

The vtlib library development is in progress and subject to change. While we make every effort to make sure modules developed using vtlib will be compatible with future versions of vtiger CRM, some incompatible changes may be required for the next release of vtiger. In which case you will have to recreate your modules with an upgraded version of vtlib for the specific version of vtiger CRM.

# **Table of Contents**

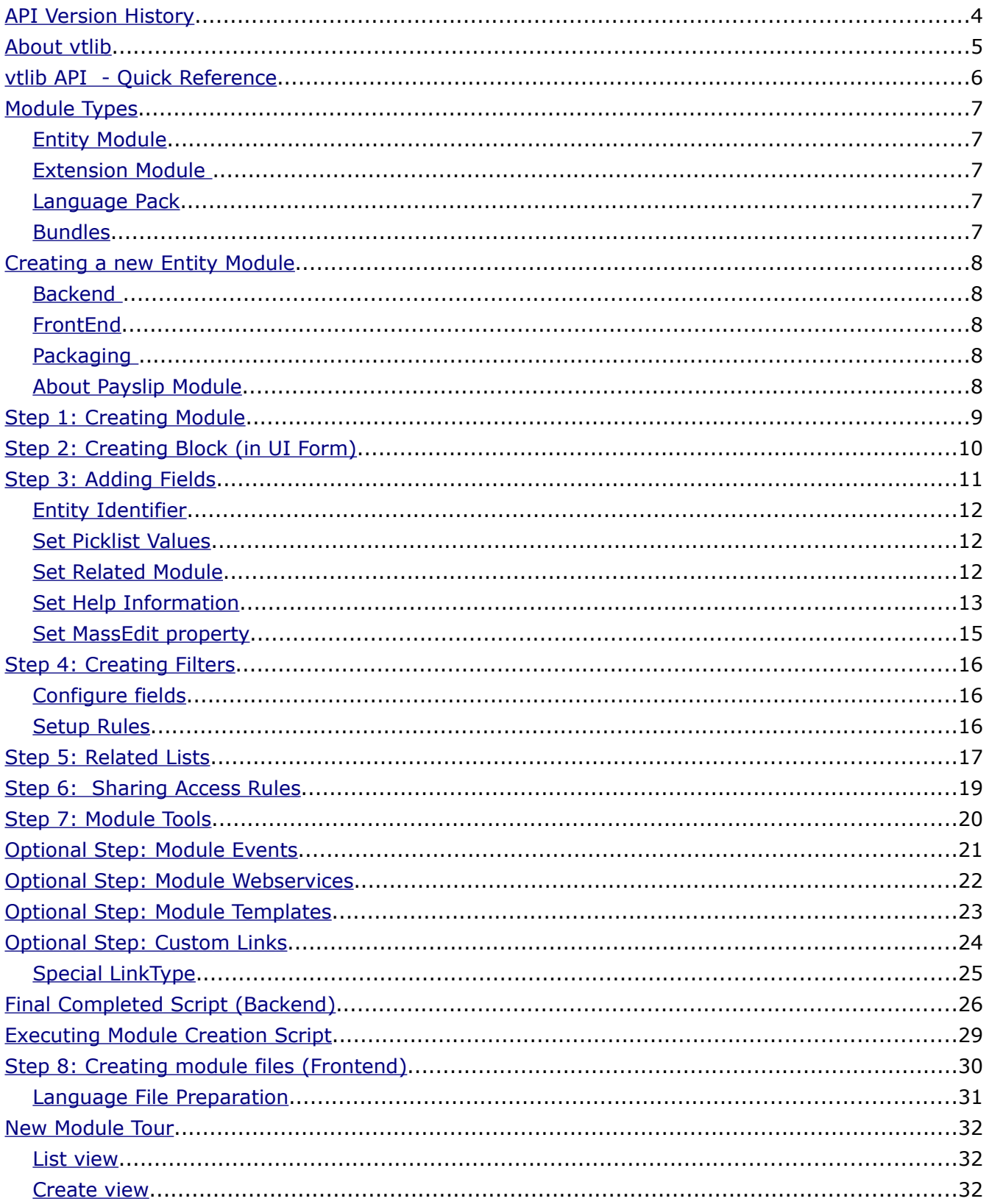

<span id="page-2-3"></span><span id="page-2-2"></span><span id="page-2-1"></span><span id="page-2-0"></span>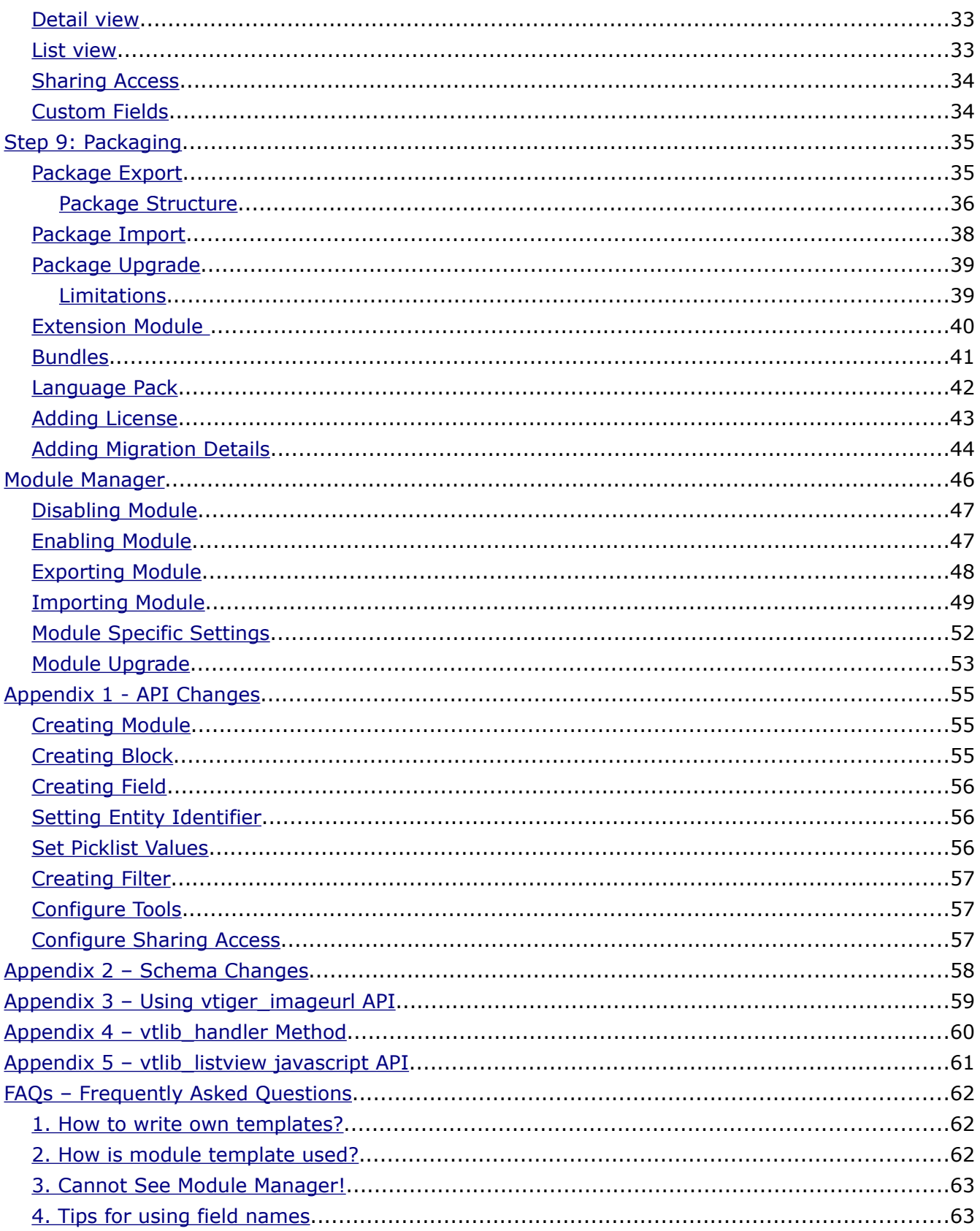

# <span id="page-3-0"></span>**API Version History**

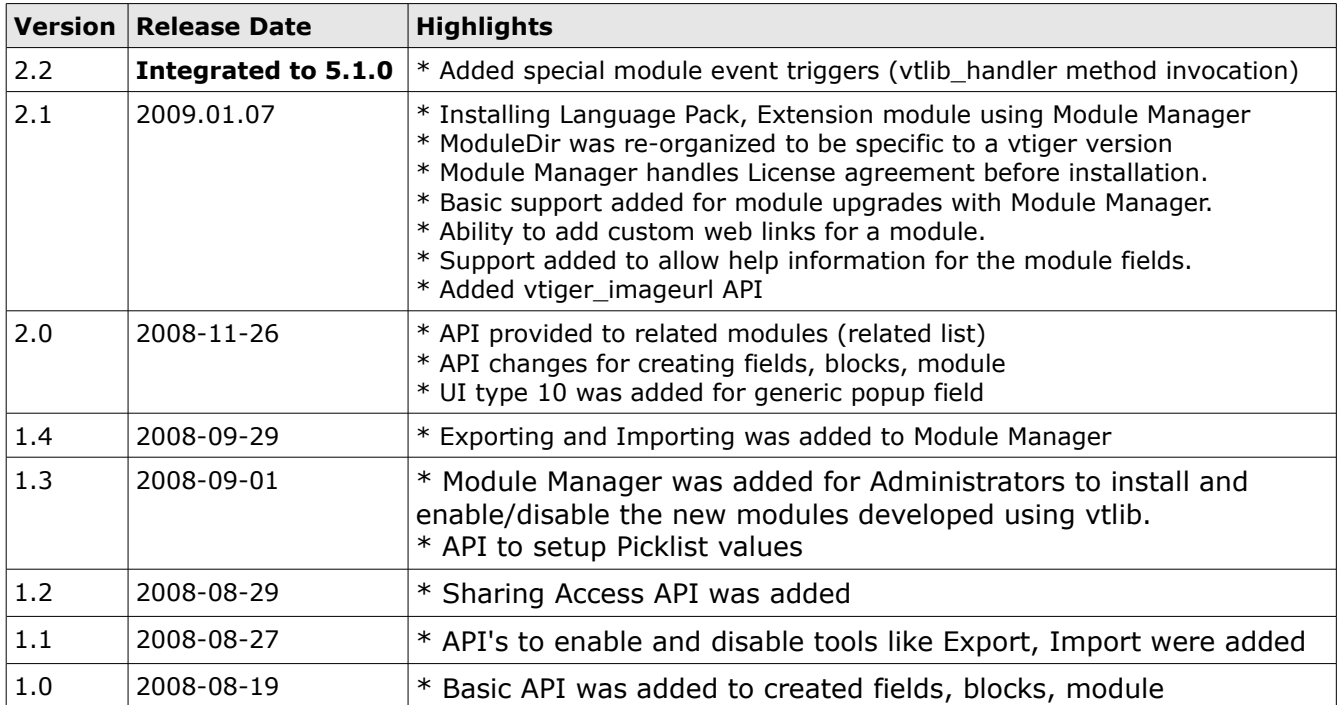

# <span id="page-4-0"></span>**About vtlib**

vtlib is a library to ease new module development for vtiger CRM. vtlib includes APIs to create or modify the backend elements for a module. These APIs help make the necessary changes to the database.

vtlib includes Module Manager which allows new modules to be packaged into zip files that other vtiger CRM installations can easily install and use.

# <span id="page-5-0"></span>**vtlib API - Quick Reference**

vtlib includes the following APIs that can be used to create new modules. For more details please look at the API docs.

- ➢ Vtiger\_Module
	- ➢ name
	- $\triangleright$  addBlock()
	- ➢ addFilter()
	- ➢ initTables()
	- ➢ setRelatedList()
	- ➢ setDefaultSharing()
	- ➢ enableTools()
	- ➢ disableTools()
	- $\geq$  save()
	- $\triangleright$  addLink()
- ➢ Vtiger\_Menu
	- ➢ addModule()
- ➢ Vtiger\_Block
	- ➢ label
	- $\triangleright$  addField()
- ➢ Vtiger\_Field
	- ➢ table
	- ➢ column
	- ➢ columntype
	- ➢ uitype
	- ➢ typeofdata
	- ➢ setHelpInfo()
	- ➢ setEntityIdentifier()
	- ➢ setPicklistValues()
	- ➢ setRelatedModules()
- ➢ Vtiger\_Filter
	- ➢ name
	- ➢ isdefault
	- ➢ addField()
	- ➢ addRule()
- ➢ Vtiger\_Event
	- ➢ register()

# <span id="page-6-4"></span>**Module Types**

vtiger CRM modules can be classified into following types:

- 1. Entity Module
- 2. Extension Module
- 3. Language Pack
- 4. Bundles

### <span id="page-6-3"></span>**Entity Module**

Modules in this category will create entity records in vtiger CRM. The module will provide Create view, Edit view, Detail view and List view. You will be able to create filters etc.

Entity modules are recommended for cases where a new type of data object, e.g. Timesheet, needs to be added into the system as part of the new module. These new data objects can be viewed and managed by administrators and users.

Leads, Contacts, Accounts, Payslip etc... are Entity Modules.

#### <span id="page-6-2"></span>**Extension Module**

Modules in this category need not follow the general behavior of Entity Module. The records created by Entity module could be used to provide a extended functionality or the records creation/editing can be handled in its own way.

Extension modules can be used when add-on functionality is needed, without the need for new kinds of data objects that users view and manage.

Dashboard, Reports, Portal etc... are Extension Modules.

#### <span id="page-6-1"></span>**Language Pack**

Language Packs for vtiger CRM are also treated as another kind of module by vtlib.

#### <span id="page-6-0"></span>**Bundles**

Bundles let you install a set of inter dependent vtlib modules in the specified order.

NOTE: Module manager will provide the ability to install these different modules.

# <span id="page-7-4"></span>**Creating a new Entity Module**

vtlib simplifies creation of new vtiger CRM modules. Developers can use vtlib to develop vtiger CRM modules that add new functionality to vtiger CRM. These modules can then be packaged for easy installation by the Module Manager.

**NOTE**: In this document we will explain the process of creating a new module by building an example 'Payslip' Module. This example code is included as part of vtlib package, and can be used as a starting point to create new modules. Please refer to the 'Using the example code provided with the vtlib API' section in this document for more information.

The following are important steps that should be followed to get a basic working module. The backend section covers database level changes for the module, and the frontend section covers the UI files.

### <span id="page-7-3"></span>**Backend**

- Step 1 Create module instance, create database tables, and add it to Menu
- Step 2 Add UI blocks for the module.
- Step 3 Add fields and associate it to blocks. Set at-least one field as entity identifier.
- Step 4 Create default list view and additional filters (make sure to create a filter named All which is the default filter)
- Step 5 Create Related List (to show in the ''More information'' tab)
- Step 6 Setting Sharing Access Rules
- Step 7 Setting Module Tools options (i.e., Import/Export)

#### <span id="page-7-2"></span>**FrontEnd**

Step 8 Creating Module directory and files

#### <span id="page-7-1"></span>**Packaging**

Step 9 Packaging

#### **Additional Options**

- → Module Templates (to customize Form, List View, and Settings UI)
- ➔ Module Settings (to allow administrators to configure your module)
- ➔ Module Events (only available in vtiger CRM version 5.1)
- → Module Webservices (only available in vtiger CRM version 5.1)

These steps are explained in detail in the course of this section.

We are using the example module 'Payslip' to explain the use of vtlib APIs.

#### <span id="page-7-0"></span>**About Payslip Module**

It will have the ability to create, edit, delete payslip records. You can create Custom Filters for the Listview, which displays the list of payslip instances.

We shall associate this module with the Tools menu.

# <span id="page-8-0"></span>**Step 1: Creating Module**

Class Vtiger\_Module provides an API to work with vtiger CRM modules.

```
include_once('vtlib/Vtiger/Module.php');
$moduleInstance = new Vtiger_Module();
$moduleInstance->name = 'Payslip';
$moduleInstance->save();
$moduleInstance->initTables();
$menuInstance = Vtiger_Menu::getInstance('Tools');
$menuInstance->addModule($moduleInstance);
```
Vtiger\_Module->initTables() API will initialize (create) the 3 necessary tables a module should have as explained below:

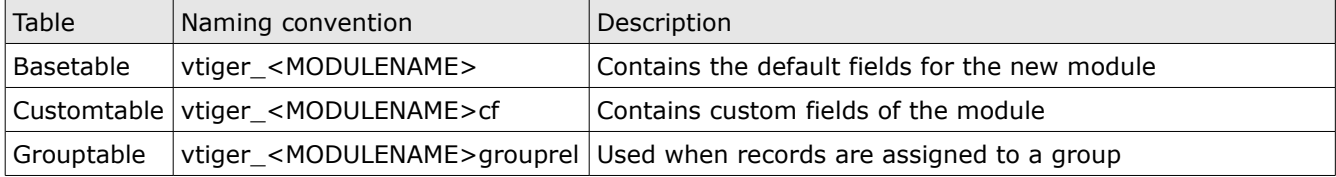

Vtiger\_Menu->addModule(<ModuleInstance>) API will create menu item which serves as UI entry point for the module.

# <span id="page-9-0"></span>**Step 2: Creating Block (in UI Form)**

Class Vtiger\_Block provides API to work with a Module block, the container which holds the fields together.

The example given below describes the way of creating new blocks for the module created earlier:

```
include_once('vtlib/Vtiger/Module.php');
$blockInstance = new Vtiger_Block();
$blockInstance->label = 'LBL_PAYSLIP_INFORMATION';
$moduleInstance->addBlock($blockInstance);
$blockInstance2 = new Vtiger_Block();
```
\$blockInstance2->label = 'LBL\_CUSTOM\_INFORMATION'; \$moduleInstance->addBlock(\$blockInstance2);

**NOTE**: LBL\_CUSTOM\_INFORMATION block should always be created to support Custom Fields for a module.

# <span id="page-10-0"></span>**Step 3: Adding Fields**

Class Vtiger\_Field provides API to work with a Module field, which are the basic elements that store and display the module record data.

The example given below describes the way of creating new field for the module created earlier:

```
include_once('vtlib/Vtiger/Module.php');
$fieldInstance = new Vtiger_Field();
$fieldInstance->name = 'PayslipName';
$fieldInstance->table = 'vtiger_payslip';
$fieldInstance->column = 'payslipname';
$fieldInstance->columntype = 'VARCHAR(100)';
$fieldInstance->uitype = 2;
$fieldInstance->typeofdata = 'V~M';
$blockInstance->addField($fieldInstance);
```
**NOTE**: The fieldInstance name is a mandatory value to be set before saving / adding to block. Other values (if not set) are defaulted as explained below:

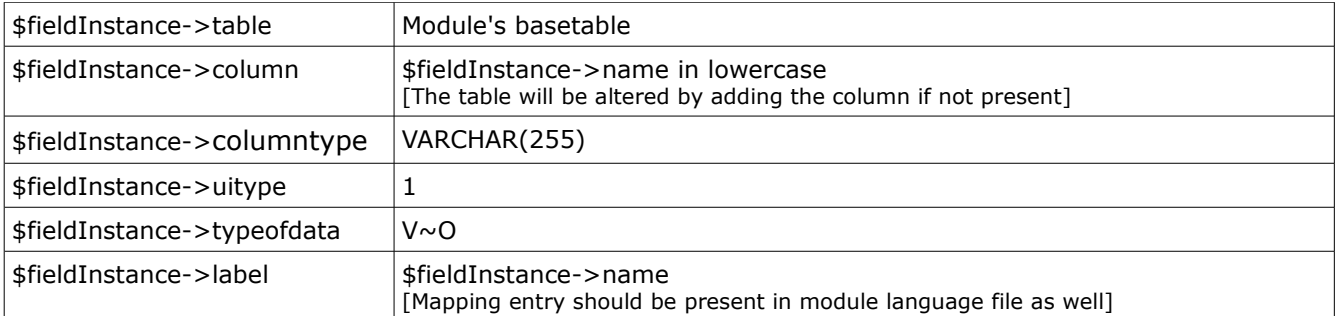

### **Optional Settings**

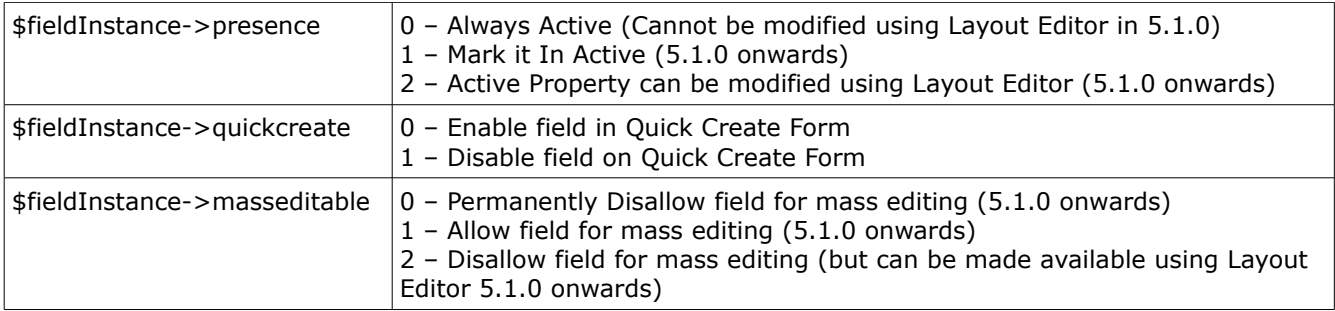

### <span id="page-11-2"></span>**Entity Identifier**

One of the mandatory field should be set as entity identifier of module once it is created. This field will be used for showing the details in 'Last Viewed Entries' etc...

\$moduleInstance->setEntityIdentifier(\$fieldInstance);

#### <span id="page-11-1"></span>**Set Picklist Values**

If the field is of Picklist type (uitype **15**, 16, 33, 55, 111) then you can configure the initial values using the following API:

\$fieldInstance->setPicklistValues( Array ('Value1', 'Value2') );

### <span id="page-11-0"></span>**Set Related Module**

If the field is of Popup select type (uitype=10), you can configure the related modules which could be selected via Popup using the following API:

\$fieldInstance->setRelatedModules(Array('OtherModule1', 'OtherModule2'));

To unset the related module you can use the following API: \$fieldInstance->unsetRelatedModules(Array('OtherModule2'));

### <span id="page-12-0"></span>**Set Help Information**

Providing help information for module field will be useful to educate users.

```
include_once('vtlib/Vtiger/Module.php');
$fieldInstance = new Vtiger_Field();
$fieldInstance->name = 'LinkTo';
...
$fieldInstance->helpinfo = 'Relate to an existing contact';
...
$blockInstance->addField($fieldInstance);
```
You can provide set the help text for an existing field using the following API:

```
$fieldInstance->setHelpInfo('HELP CONTENT');
```

```
NOTE: HELP CONTENT can be plain or rich text. See the recommended usage below.
```
When a field has help information, helpicon will be shown beside the field label.

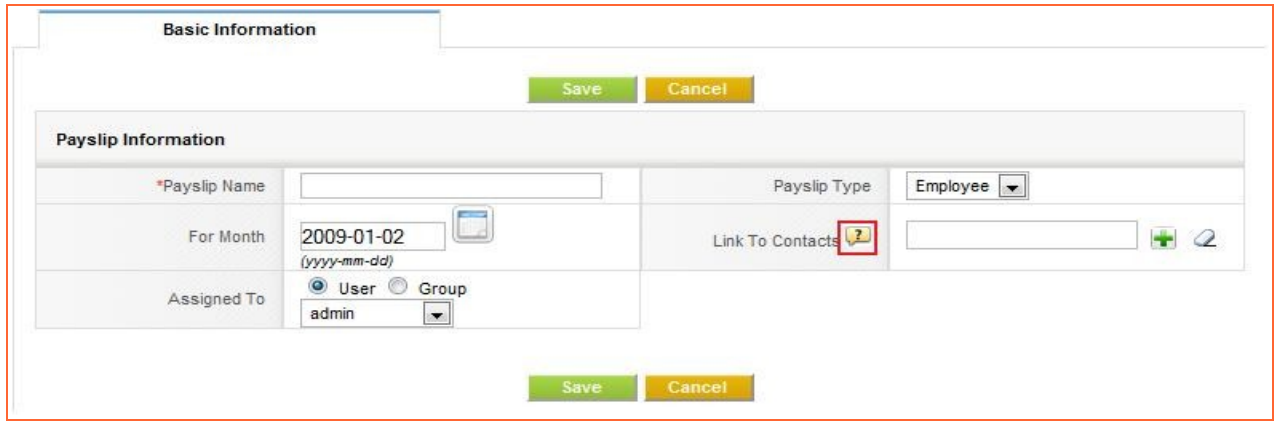

Clicking on it will show the help content as shown:

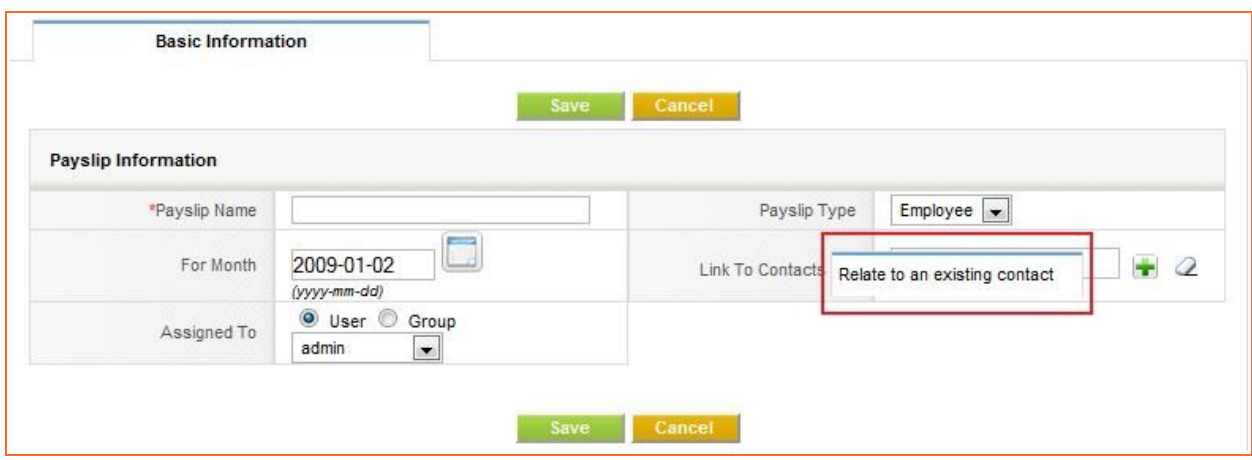

**NOTE**: Given below is the snippet of code that should be added to EditView.php of existing module to enable Help Icon support.

```
// ...
// Gather the help information associated with fields
$smarty->assign('FIELDHELPINFO', vtlib_getFieldHelpInfo($currentModule));
// END
// ...
if($focus->mode == 'edit') $smarty->display('salesEditView.tpl');
else $smarty->display('CreateView.tpl');
```
### **Recommended:**

 $\triangleright$  Provide translation mapping for the helpinfo being used for a field.

```
Example set the helpinfo as HELP_FILEDNAME_INFO and provide the contents in
the language file.
$fieldInstance->setHelpInfo('HELP_FIELDNAME_INFO');
In module/<MODULENAME>/language/en_us.lang.php
$mod_strings = Array(
...
'HELP_FIELDNAME_INFO' => 'Fieldname help contents should be here',
...);
```
- ➢ Avoid newlines in the help content, you can use <br> tag instead
- $\triangleright$  Preferably escape (', ", <, >) with HTML entities like (&quot;, &lt; &qt;)
- ➢ It is good to have keep the content less, if you want to provide more details you can link to a external page as shown in the example below:

Fill your contacts name here. To know more about it<br> <a href='<http://en.vtiger.com/wiki.html>'>see more</a>

# <span id="page-14-0"></span>**Set MassEdit property**

#### **NOTE**: Mass edit feature is available from vtiger 5.1 onwards

You can make the field available for mass editing use the following ways described below:

When creating the field you can set the property:

```
include_once('vtlib/Vtiger/Module.php');
$fieldInstance = new Vtiger_Field();
$fieldInstance->name = 'TestField';
...
$fieldInstance->masseditable = 1;
...
$blockInstance->addField($fieldInstance);
```
If you have an existing field its property can be updated using the API:

```
$fieldInstance->setMassEditable(value);
```
The value set for masseditable property has the following meaning:

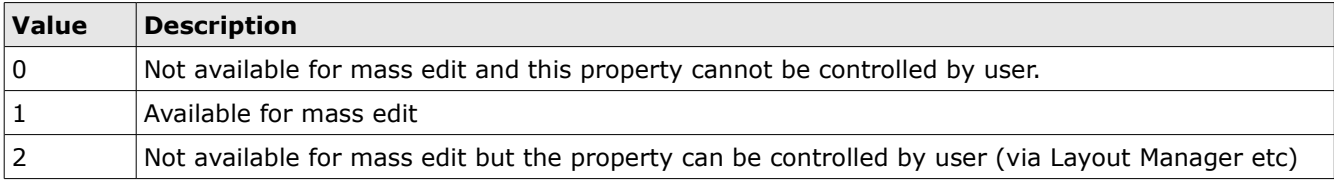

# <span id="page-15-2"></span>**Step 4: Creating Filters**

Class Vtiger\_Filter provides API to work with a Module's custom view or filter. The list view display is controlled via these filters.

The example given below describes the way of creating new filter for the module:

```
include_once('vtlib/Vtiger/Module.php');
$filterInstance = new Vtiger_Filter();
$filterInstance->name = '\overline{A}ll<sup>T</sup>;
$filterInstance->isdefault = true;$moduleInstance->addFilter($filterInstance);
```
### <span id="page-15-1"></span>**Configure fields**

To add fields to the filter you can use the following API:

\$filterInstance->addField(\$fieldInstance, \$columnIndex);

Where \$columnIndex (optional) is the order/index at which the field should appear in the list view.

#### <span id="page-15-0"></span>**Setup Rules**

Once the field is added to filter you can setup rule (condition) for filtering as well using the following API:

```
$filterInstance->addRule($fieldInstance, $comparator, $compareValue,
$columnIndex);
```
Where comparator could be one of the following:

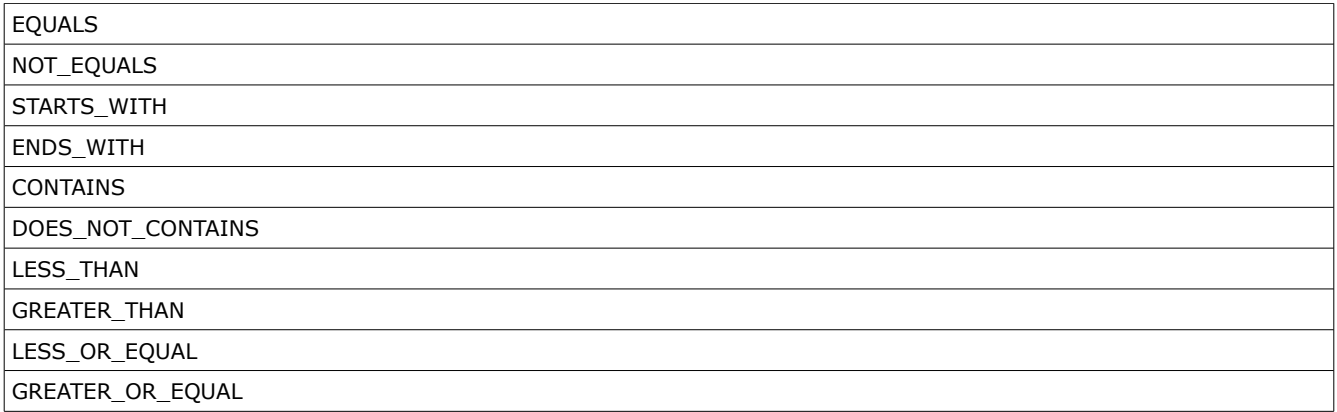

\$compareValue is the value against with the field needs to be compared.

\$columnIndex (optional) is the order at which this rule condition should be applied.

# <span id="page-16-0"></span>**Step 5: Related Lists**

One module could be associated with multiple records of other module that is displayed under "More Information" tab on Detail View.

The example given below describes the way of creating a relation between a Payslip and Accounts module:

```
include_once('vtlib/Vtiger/Module.php');
$moduleInstance = Vtiger_Module::getInstance('Payslip');
$accountsModule = Vtiger_Module::getInstance('Accounts');
$relationLabel = 'Accounts';
$moduleInstance->setRelatedList(
      $accountsModule, $relationLabel, Array('ADD','SELECT')
\big);
```
With this you can Add one or more Accounts to Payslip records.

To drop the relation between the modules use the following:

\$moduleInstance->unsetRelatedList(\$targetModuleInstance);

### About setRelatedList API

Vtiger\_Module->setRelatedList(<TARGET MODULE>[, <HEADER LABEL>, <ALLOWED ACTIONS>, <CALLBACK FUNCTION NAME>]);

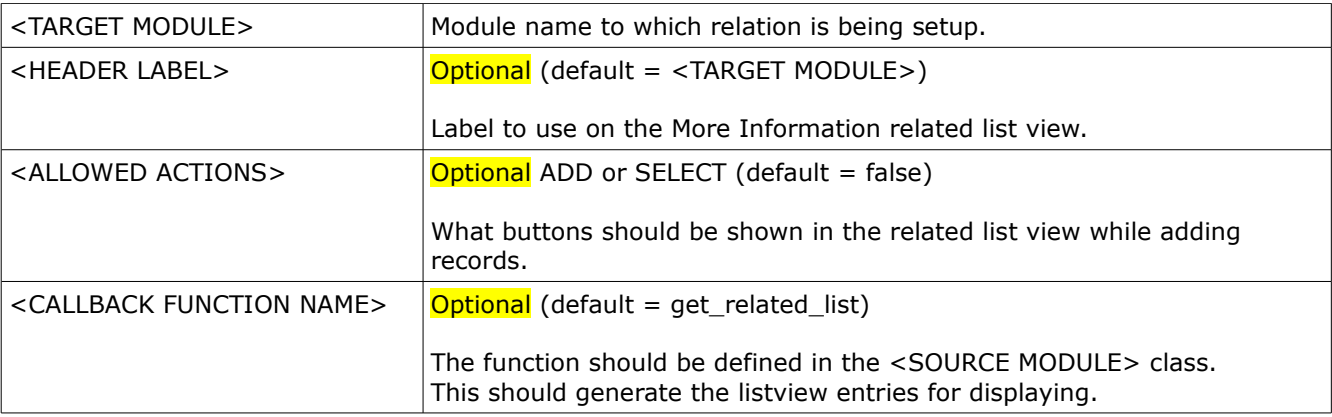

# **NOTE:**

This API will create an entry in the vtiger\_crmentityrel table to keep track of relation between module records. Standard modules available in vtiger CRM handles the relation in separate tables and performs the JOIN to fetch data specific to each module.

This is an attempt to achieve generic behavior. You can write custom call back functions to handle related list queries that will meet your requirements.

### **Limitations**

Following limitations apply for the related list APIs

- 1. Standard module class variables are not set as required by the get\_related\_list vtlib module API. Case handling should be handled @function vtlib\_setup\_modulevars in include/utils/VtlibUtils.php
- 2. get related list API added to module class does not handle JOIN on tables where some modules like (Accounts) store information hence complete details are not fetched in the Related List View. (Example Sorting on the city field on related list view will fail if dieOnError is true)

# <span id="page-18-0"></span>**Step 6: Sharing Access Rules**

Sharing access configuration for the module can be done as shown below:

The example given below describes the way to configure the Payslip module as Private

```
include_once('vtlib/Vtiger/Module.php');
$moduleInstance = Vtiger_Module::getInstance('Payslip');
$moduleInstance->setDefaultSharing('Private');
```
The <PERMISSION\_TYPE> can be one of the following:

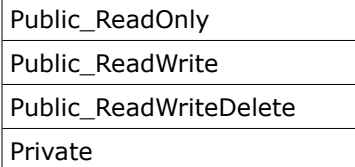

# <span id="page-19-0"></span>**Step 7: Module Tools**

Features like Import, Export are termed as module tools. Such tools can enabled or disabled as shown below:

The example given below describes the way to enable and disable the tools for Payslip module

```
include_once('vtlib/Vtiger/Module.php');
$moduleInstance = Vtiger_Module::getInstance('Payslip');
$module->enableTools(Array('Import', 'Export'));
$module->disableTools('Export');
```
# <span id="page-20-0"></span>**Optional Step: Module Events**

Eventing API is supported from vtiger 5.1 onwards [\(read more here\)](http://www.vtiger.com/archives/validation/5.1/2008.10/VtigerCRM_5.1.0_Eventing.pdf).

To check if your vtiger CRM supports Eventing use the following:

```
include_once('vtlib/Vtiger/Event.php');
boolean Vtiger_Event::isSupported();
```
To register an event for a module, use the following:

```
include_once('vtlib/Vtiger/Event.php');
Vtiger_Event::register('<MODULENAME>', '<EVENTNAME>', 
 '<HANDLERCLASS>', '<HANDLERFILE>');
```
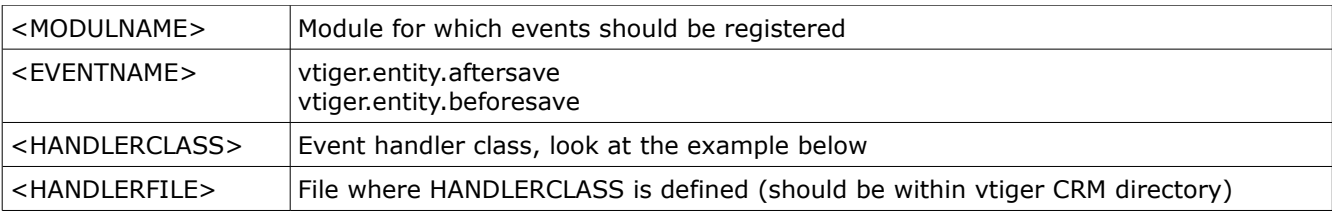

Example: Registering event callback before and after save.

```
if(Vtiger_Event::hasSupport()) {
      Vtiger_Event::register(
            'Payslip', 'vtiger.entity.aftersave', 
            'PayslipHandler', 'modules/Payslip/PayslipHandler.php'
     );
      Vtiger_Event::register(
            'Payslip', 'vtiger.entity.beforesave', 
            'PayslipHandler', 'modules/Payslip/PayslipHandler.php'
     );
}
```
**modules/Payslip/PayslipHandler.php**

```
\langle?php
class PayslipHandler extends VTEventHandler {
     function handleEvent($eventName, $data) {
            if($eventName == 'vtiger.entity.beforesave') {
                  // Entity is about to be saved, take required action
            }
           if($eventName == 'vtiger.entity.aftersave') {
                  // Entity has been saved, take next action
            }
     }
}
?>
```
# <span id="page-21-0"></span>**Optional Step: Module Webservices**

Webservices API is supported from vtiger 5.1 onwards [\(read more here\)](http://www.vtiger.com/archives/validation/5.1/2008.10/VtigerCRM_5.1.0_Webservices.pdf).

You will need to invoke the setup API to enable the support for the custom modules.

```
include_once('vtlib/Vtiger/Module.php');
$moduleInstance = Vtiger_Module::getInstance('Payslip');
$moduleInstance->initWebservice();
```
**NOTE**: When the module is imported the Webservice initialize API is automatically invoked.

# <span id="page-22-0"></span>**Optional Step: Module Templates**

If you would like to customize the list view or have a custom Settings page for the module, then you will need to create a Smarty template accordingly. You will need to have some knowledge of Smarty templates usage before yuu proceed.

Your module specific Smarty template files should be created under Smarty/templates/modules/ <NewModuleName>.

Use vtlib\_getModuleTemplate(\$module, \$templateName) API (include/utils/VtlibUtils.php) as:

\$smarty->display(vtlib\_getModuleTemplate(\$currentModule, 'MyListview.tpl'));

# <span id="page-23-0"></span>**Optional Step: Custom Links**

You can add custom web link to the module using the following API:

```
include_once('vtlib/Vtiger/Module.php');
```

```
$moduleInstance = Vtiger_Module::getInstance('ModuleName');
```
\$moduleInstance->addLink(<LinkType>, <LinkLabel>, <LinkURL>);

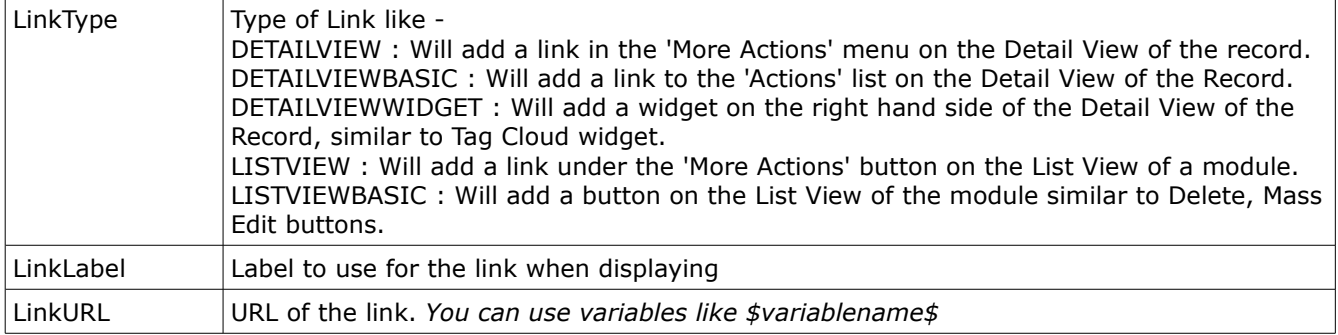

In module's ListView handler page (*modules/Payslip/ListView.php)* you will need this piece of code (before the call to \$smarty->display()) :

include\_once('vtlib/Vtiger/Link.php');

\$customlink\_params = Array('MODULE' => \$currentModule, 'ACTION'=> vtlib\_purify(\$\_REQUEST['action']), 'CATEGORY' => \$category);

\$smarty->assign('CUSTOM\_LINKS', Vtiger\_Link::getAllByType(getTabid(\$currentModule), Array('LISTVIEW', 'LISTVIEWBASIC'), \$customlink\_params));

In module's DetailView handler page (*modules/Payslip/DetailView.php)* you will need this piece of code (before the call to \$smarty->display()) :

include\_once('vtlib/Vtiger/Link.php');

\$customlink\_params = Array('MODULE' => \$currentModule, 'RECORD' => \$focus->id, 'ACTION'=> vtlib\_purify(\$\_REQUEST['action']));

\$smarty->assign('CUSTOM\_LINKS', Vtiger\_Link::getAllByType(getTabid(\$currentModule), Array('DETAILVIEW', 'DETAILVIEWBASIC', 'DETAILVIEWWIDGET'), \$customlink\_params));

#### **NOTE**:

The \$MODULE\$, \$ACTION\$ and \$RECORD\$ variables in the LinkURL, will be replaced with the values set through DetailView.php

The \$MODULE\$, \$ACTION\$, \$CATEGORY\$ variables in the LinkURL, will be replaced with the values set through ListView.php

Given below is an example which adds a link to the DetailView of the Module.

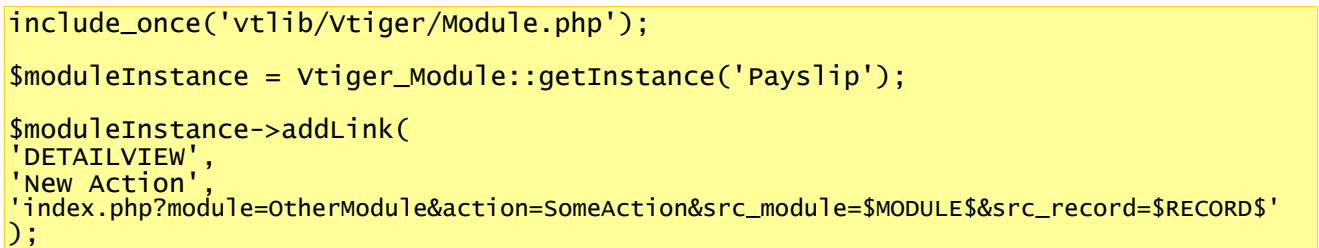

On the DetailView page you will find *More Actions* link. When you mouse hovers on this all the related custom links will be shown as a drop down. See the screenshot below:

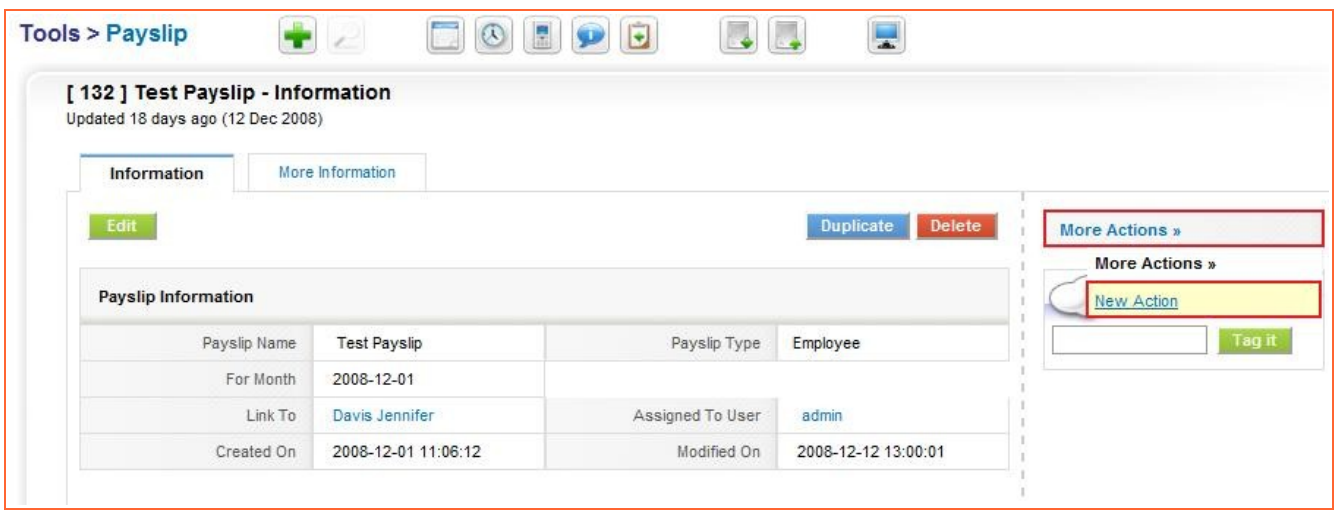

### <span id="page-24-0"></span>**Special LinkType**

Following LinkTypes are treated specially while processing for display:

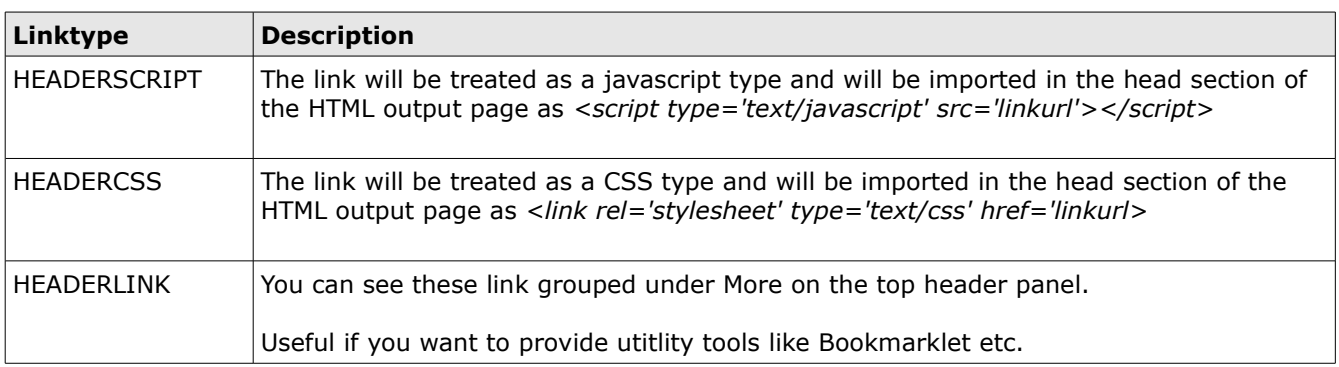

# <span id="page-25-0"></span>**Final Completed Script (Backend)**

Here is the complete script (vtlib.Test.Create.Module1.php) which creates the Payslip module

```
<?php
// Turn on debugging level
$Vtiger_Utils_Log = true;include_once('vtlib/Vtiger/Menu.php');
include_once('vtlib/Vtiger/Module.php');
// Create module instance and save it first
$model = new Vtiger_Module;
$module->name = 'Payslip';
$module->save();
// Initialize all the tables required
$module->initTables();
/**
 * Creates the following table:
 * vtiger_payslip (payslipid INTEGER)
 * vtiger_payslipcf(payslipid INTEGER PRIMARY KEY)
  * vtiger_payslipgrouprel((payslipid INTEGER PRIMARY KEY, groupname VARCHAR(100))
  */
// Add the module to the Menu (entry point from UI)
$menu = Vtiger_Menu::getInstance('Tools');
$menu->addModule($module);
// Add the basic module block
$block1 = new Vtiger_Block();
$block1->label = ^7LBL_PAYSLIP_INFORMATION';
$module->addBlock($block1);
// Add custom block (required to support Custom Fields)
$block2 = new Vtiger_Block();
$block2->label = 'LBL_CUSTOM_INFORMATION';
$module->addBlock($block2);
/** Create required fields and add to the block */
$field1 = new Vtiger_Field();
$field1->name = 'PayslipName';
$field1->table = $module->basetable;
$field1->column = 'payslipname';
$field1->columntype = 'VARCHAR(255)';
$field1->uitype = 2;$field1->typeofdata = 'V~M';
$block1->addField($field1); /** Creates the field and adds to block */
// Set at-least one field to identifier of module record
$module->setEntityIdentifier($field1);
$field2 = new Vtiger_Field();
$field2->name = 'PayslipType';
$field2->label = 'Payslip Type'; 
$field2->co1umntype = 'VARCHAR(100)';
$field2->uitype = 15;
$field2->typeofdata = 'V~O';// Varchar~Optional
$block1->addField($field2); /** table and column are automatically set */
$field2->setPicklistValues( Array ('Employee', 'Trainee') );
$field3 = new Vtiger_Field();
$field3->name = 'Month';
```

```
$field3->uitype = 23;$field3->typeofdata = 'D~M'; // Date~Mandatory
$block1->addField($field3); /** table, column, label, set to default values */
$field4 = new Vtiger_Field();
$field4->name = 'LinkTo';
$field4->label= 'Link To';
$field4->table = 'vtiger_payslip';
$field4->column = 'linkto';
$field4->columntype = 'VARCHAR(100)';
$field4->uitype = 10;
$field4->typeofdata = 'V~O';
$field4->helpinfo = 'Relate to an existing contact';
$block1->addField($field4);
$field4->setRelatedModules(Array('Contacts'));
/** Common fields that should be in every module, linked to vtiger CRM core table
\mathbb{R}^n$field5 = new Vtiger_Field();
$field5->name = 'assigned_user_id';
$field5->label = 'Assigned To';
$field5->table = 'vtiger_crmentity'; 
$field5->column = 'smownerid';
$field5-yuitype = 53;$field5->typeofdata = 'V~M';
$block1->addField($field5);
$field6 = new Vtiger_Field();
$field6->name = 'CreatedTime';
$field6->label= 'Created Time';
$field6->table = 'vtiger_crmentity';
$field6->column = 'createdtime';
$field6->uitype = 70;
$field6->typeofdata = 'T~0';$field6->displaytype= 2;
$block1->addField($field6);
$field7 = new Vtiger_Field();
$field7->name = 'ModifiedTime';
$field7->label= 'Modified Time';
$field7->table = 'vtiger_crmentity';
$field7->column = 'modifiedtime';
$field7->uitype = 70;$field7->typeofdata = 'T~O';
$field7->displaytype= 2;
$block1->addField($field7);
/** END */// Create default custom filter (mandatory)
$filter1 = new Vtiger_Filter();
$filter1->name = 'All';
$filter1->isdefault = true;$module->addFilter($filter1);
// Add fields to the filter created
$filter1->addField($field1)->addField($field2, 1)->addField($field5, 2);
// Create one more filter
$filter2 = new Vtiger_Filter();
$filter2->name = '\overline{112}'
$module->addFilter($filter2);
// Add fields to the filter
$filter2->addField($field1);
```
\$filter2->addField(\$field2, 1); // Add rule to the filter field \$filter2->addRule(\$field1, 'CONTAINS', 'Test'); /\*\* Associate other modules to this module \*/ \$module->setRelatedList(Vtiger\_Module::getInstance('Accounts'), 'Accounts', Array('ADD','SELECT')); /\*\* Set sharing access of this module \*/ \$module->setDefaultSharing('Private'); /\*\* Enable and Disable available tools \*/ \$module->enableTools(Array('Import', 'Export')); \$module->disableTools('Merge'); ?>

# <span id="page-28-0"></span>**Executing Module Creation Script**

1. To execute the vtlib.Test.Create.Module1.php script, open <http://localhost/vtigercrm/vtlib.Test.html>

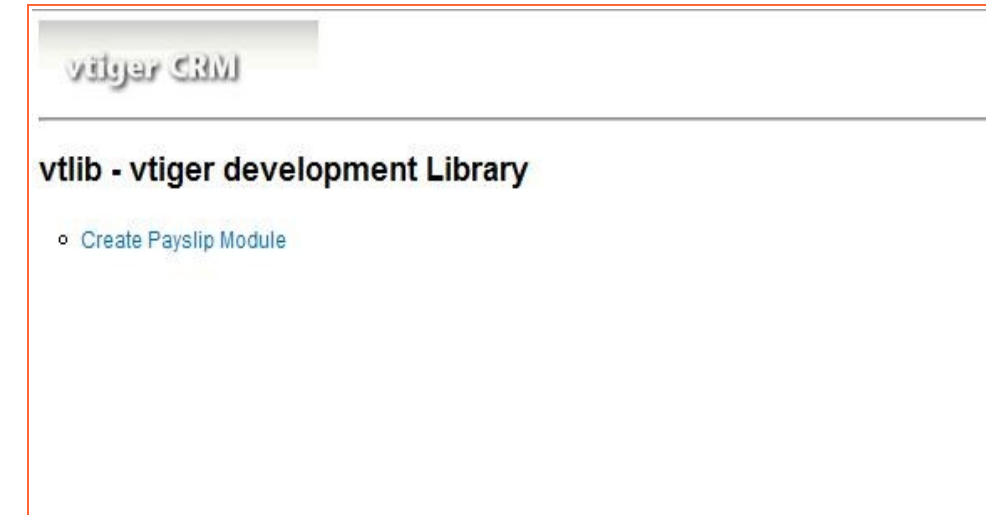

2. Click on Create Payslip Module to test creation of Payslip Module

# **WED versity**

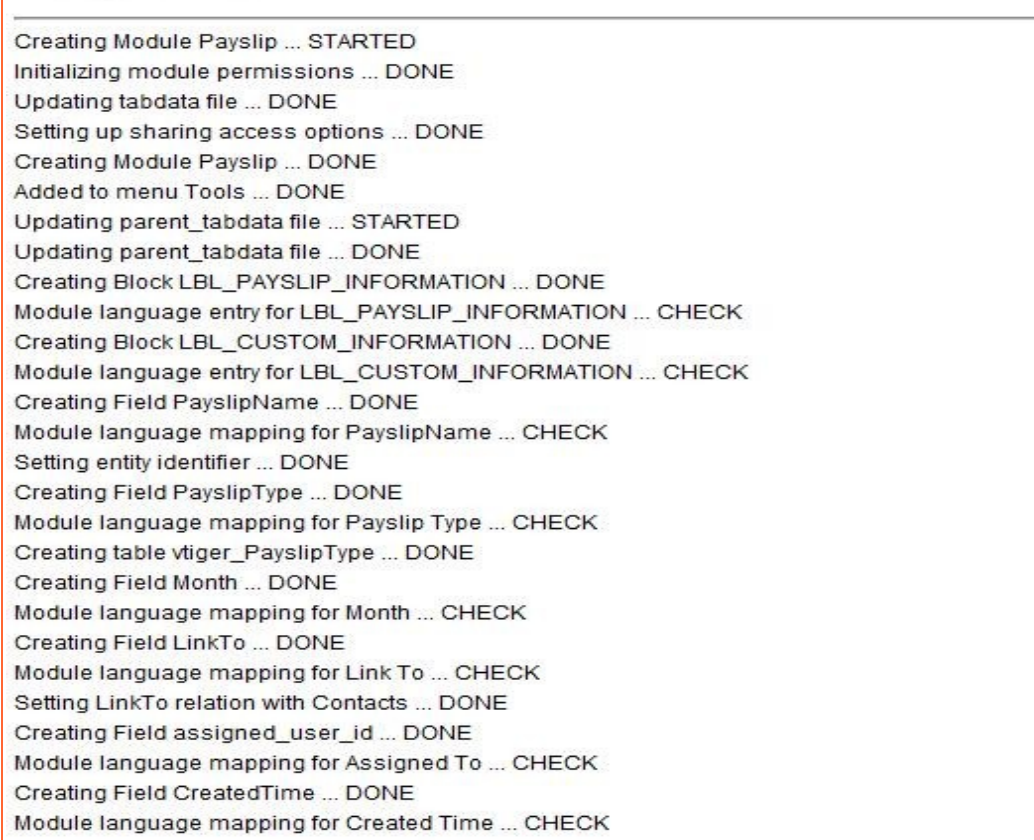

# <span id="page-29-0"></span>**Step 8: Creating module files (Frontend)**

Each new module should have a directory under modules/ folder. To help speed up the module code creation, vtlib comes bundled with skeleton module structure based on the 'PaySlip' module. This code is include in vtlib/ModuleDir folder which can be used as a template for new module that is created. It contains source files that needs to be changed as explained below.

NOTE: ModuleDir has sub-directories specific to vtiger version, please make sure to use the right one.

- 1. Copy ModuleDir/<target\_vtiger\_version> contents to newly created modules/**<NewModuleName>** folder.
- 2. Rename <NewModuleName>/ModuleFile.php as <NewModuleName>/<NewModuleName>.php (as noted in the table below)
- 3. Rename <NewModuleName>/ModuleFileAjax.php as <NewModuleName>/<NewModuleName>Ajax.php
- 4. Rename <NewModuleName>/ModuleFile.js to <NewModuleName>/<NewModuleName>.js
- 5. Edit <NewModuleName>/<NewModuleName>.php
	- a) Rename Class ModuleClass to <NewModuleName>
	- b) Update \$table\_name and \$table\_index (Module table name and table index column)
	- c) Update \$groupTable
	- d) Update \$tab\_name, \$tab\_name\_index
	- e) Update \$list fields, \$list fields name, \$sortby fields, \$list\_link\_field
	- f) Update \$detailview\_links
	- g) Update \$default\_order\_by, \$default\_sort\_order
	- h) Update \$required fields
	- i) Update \$customFieldTable
	- j) Rename function ModuleClass to function <NewModuleName> [This is the Constructor Class]

#### NOTE: Other files under modules/<NewModuleName> need not be changed.

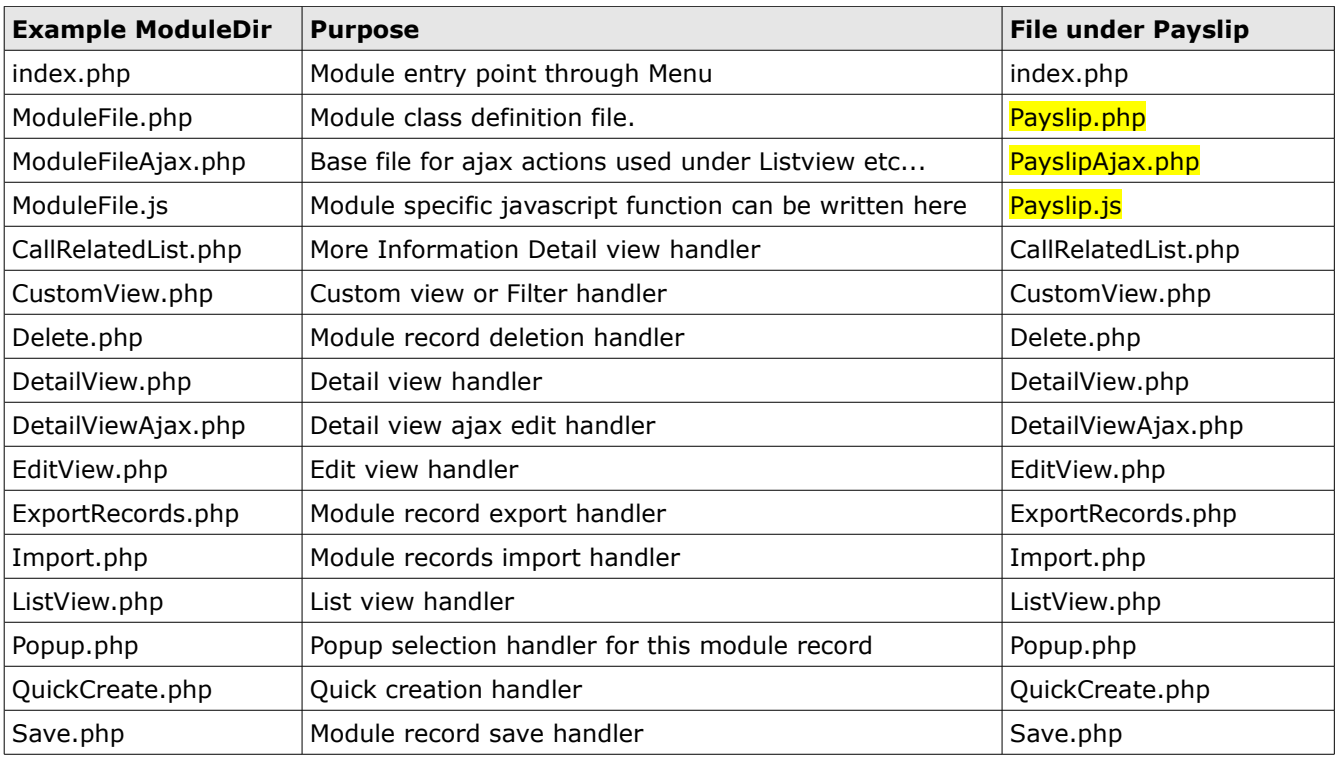

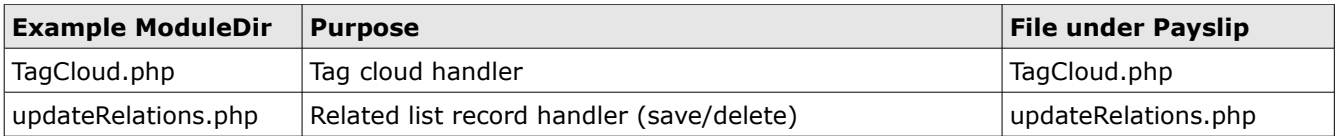

Files specific to vtiger 5.1.0 version.

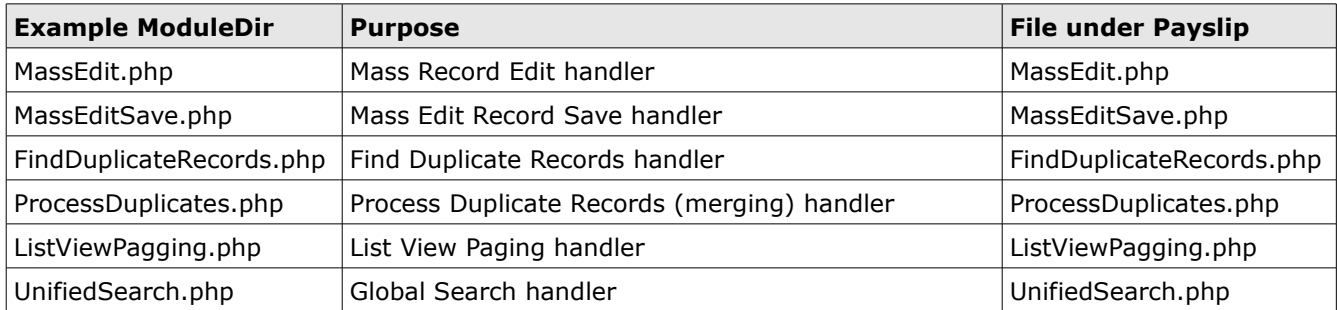

Files to be updated for a vtlib module build on version 5.1.0, to make it work on 5.2.0 (from vtlib/ ModuleDir/5.2.0) :

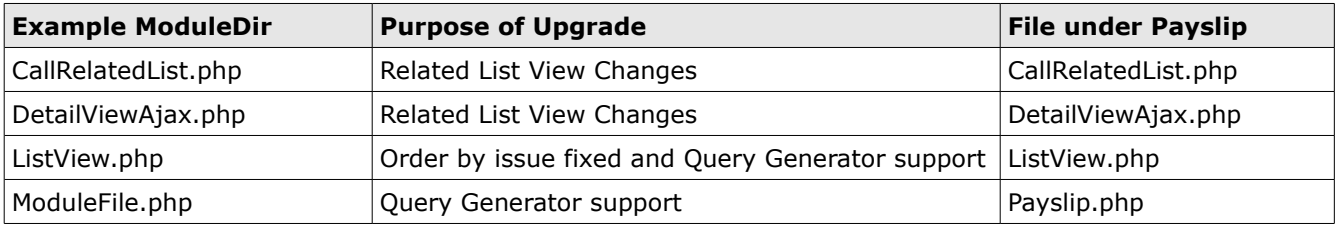

### <span id="page-30-0"></span>**Language File Preparation**

Update the translation mapping in the module language file (modules/<NewModuleName>/language/en\_us.lang.php)

Some of the mandatory mapping that should be provided are as follows:

```
$mod_strings = array (
'NewModuleName' => 'NewModuleName_Translation',
'SINGLE_NewModuleName' => 'NewModuleNameForSingleRecord',
'LBL_CUSTOM_INFORMATION' => 'Custom Information',
// Label used for your module field
'FieldLabel' => 'Field Label Translation'
\vert);
```
# <span id="page-31-2"></span>**New Module Tour**

#### <span id="page-31-1"></span>**List view**

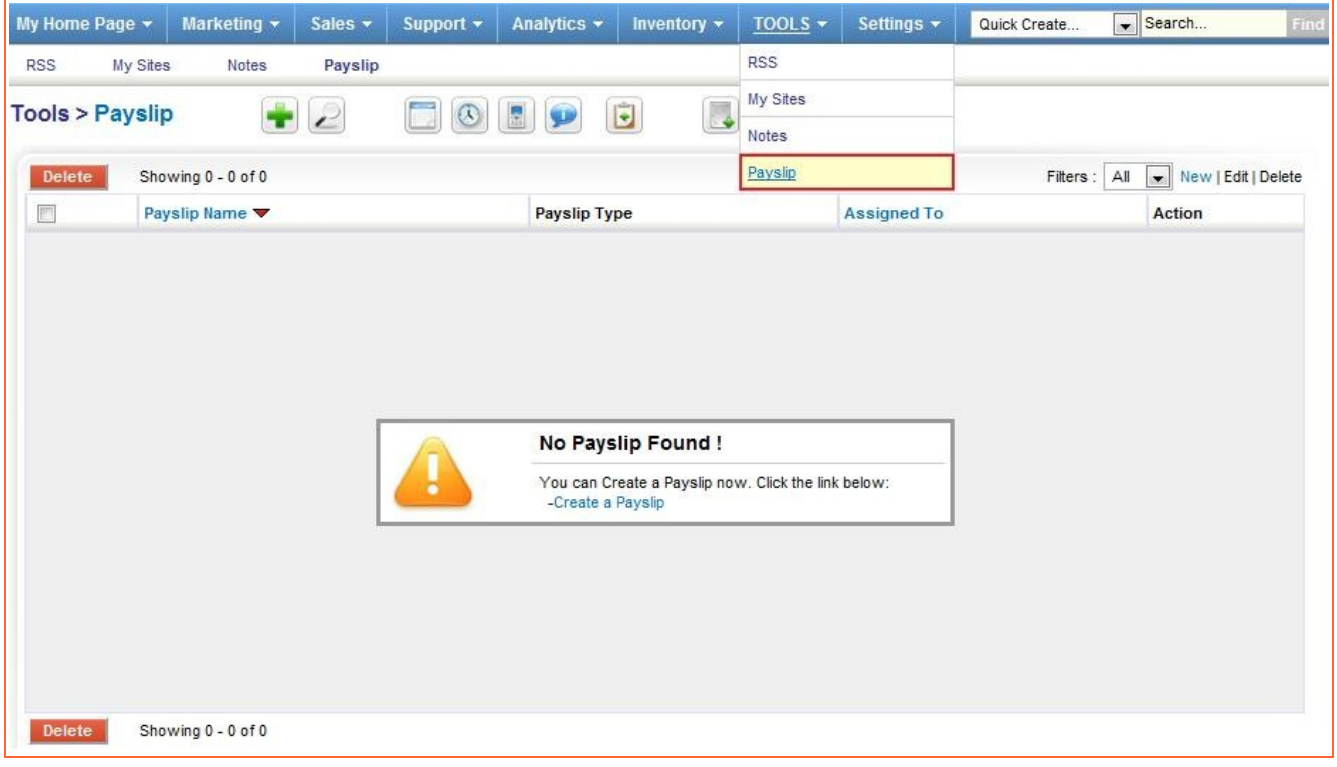

# <span id="page-31-0"></span>**Create view**

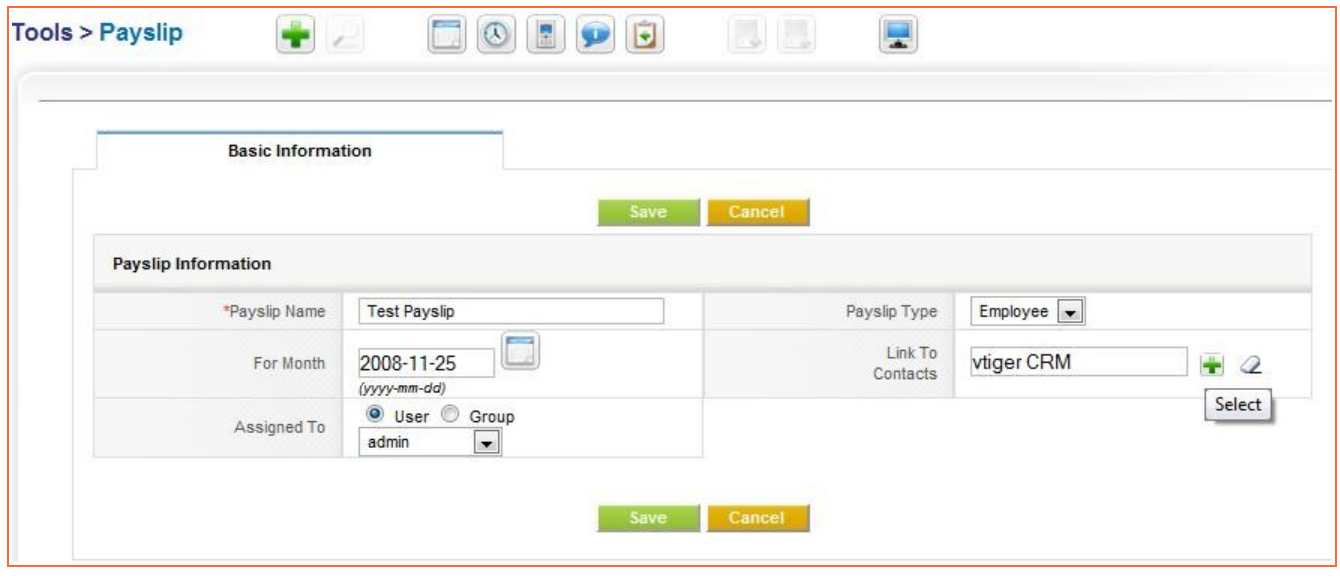

### <span id="page-32-1"></span>**Detail view**

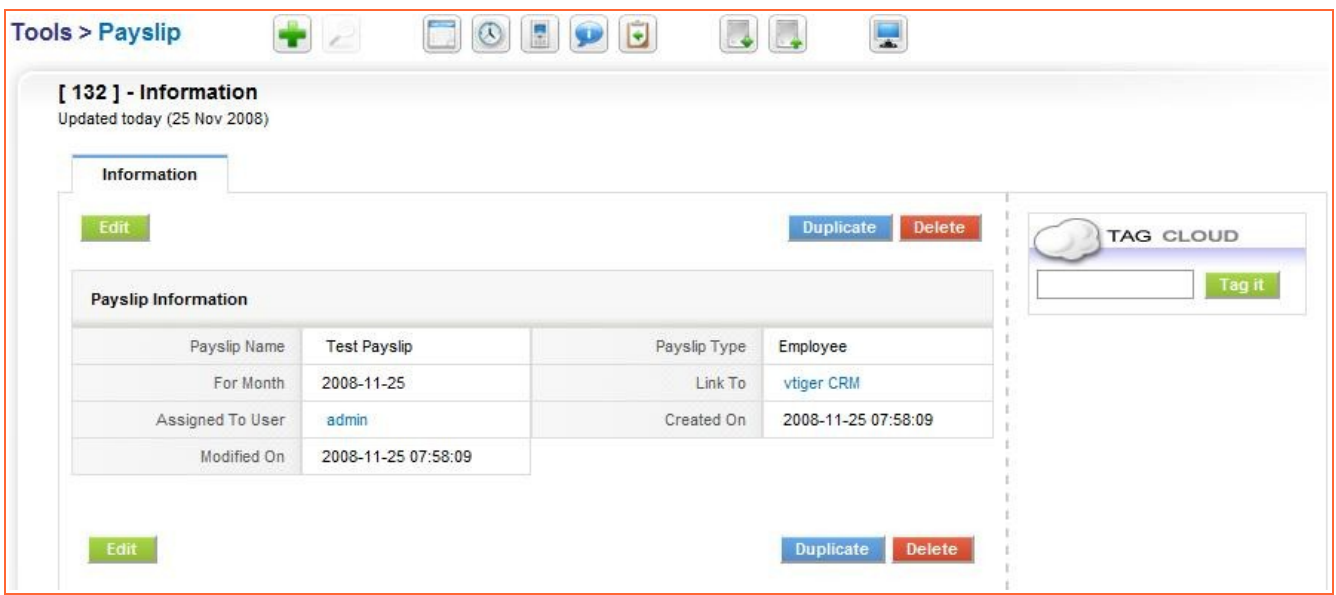

### <span id="page-32-0"></span>**List view**

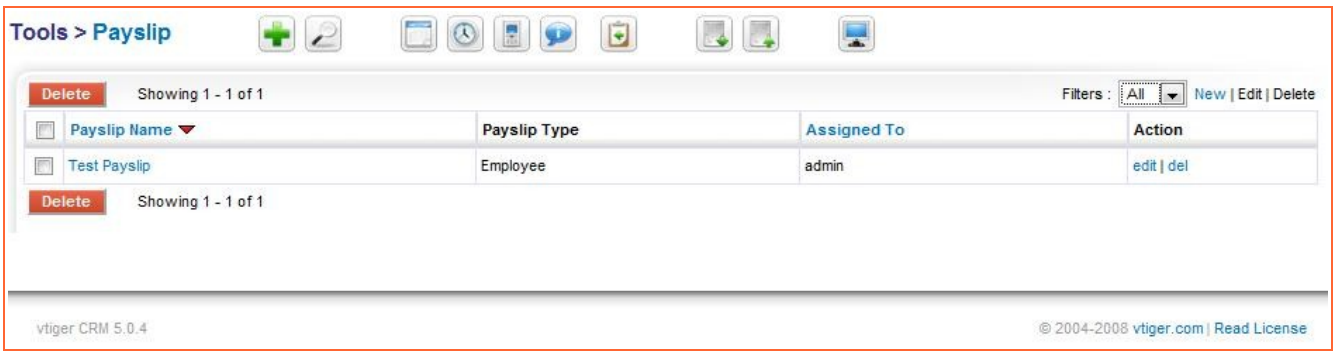

# <span id="page-33-1"></span>**Sharing Access**

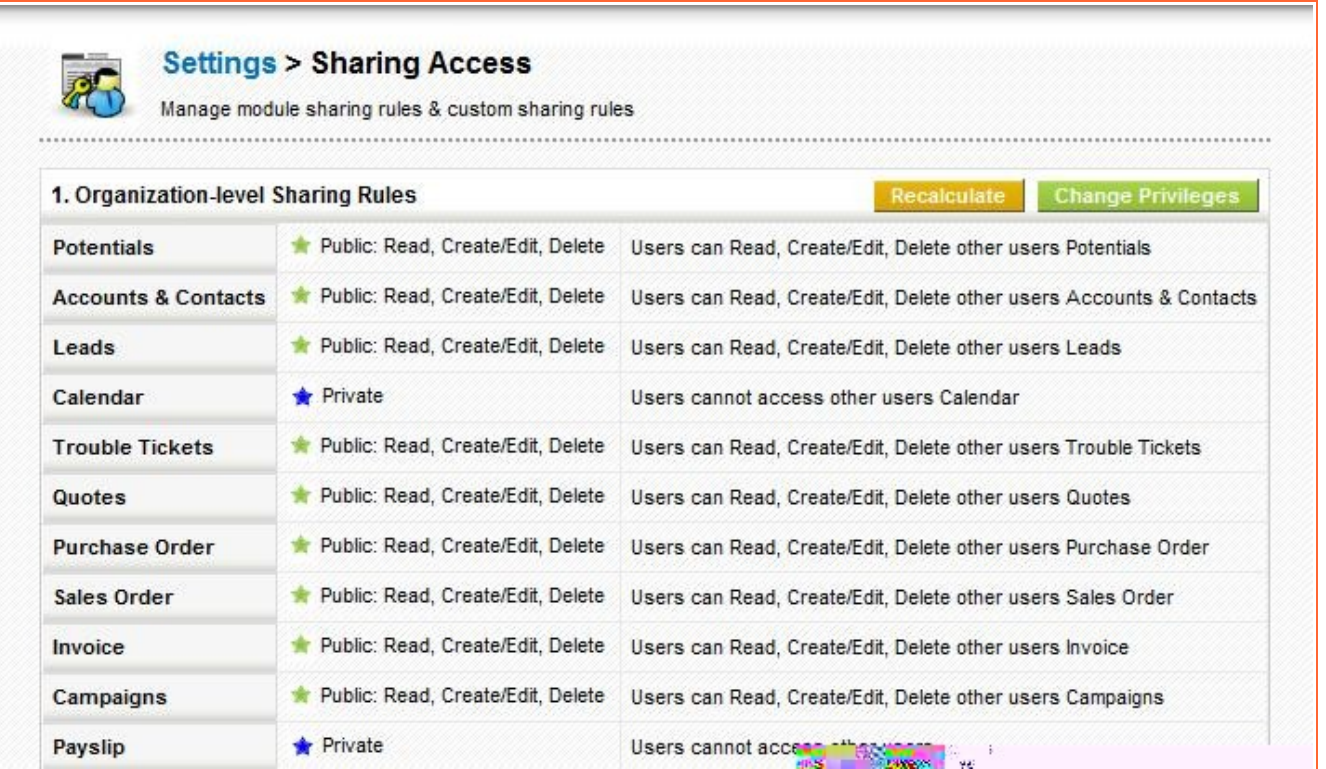

### <span id="page-33-0"></span>**Custom Fields**

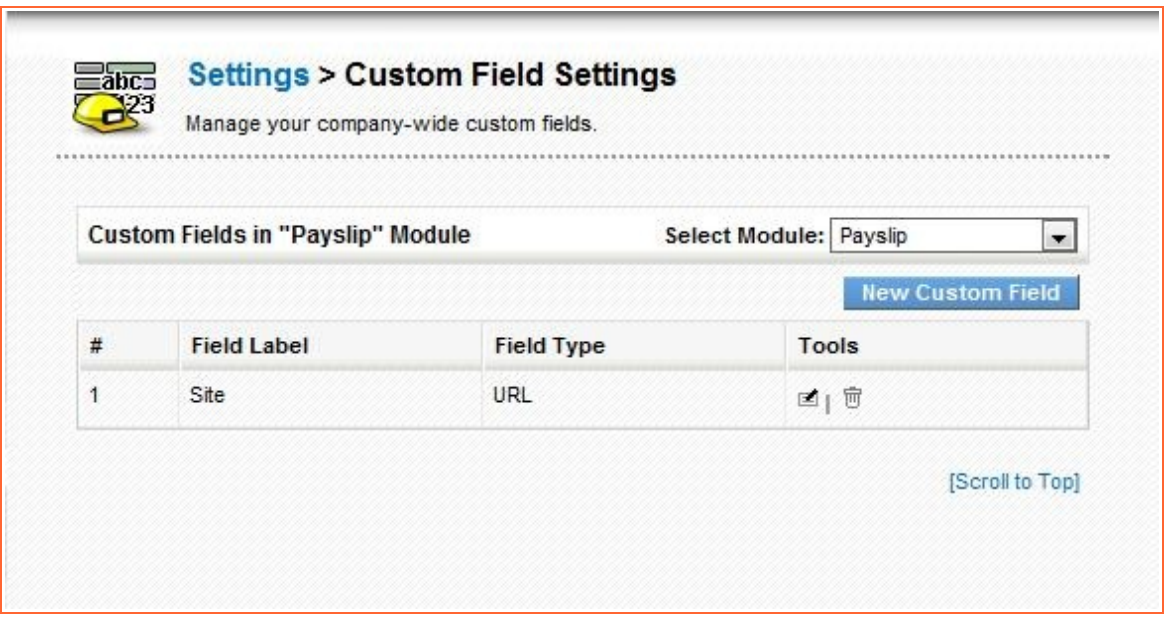

# <span id="page-34-1"></span>**Step 9: Packaging**

### <span id="page-34-0"></span>**Package Export**

vtlib provides API to export module as a zip (package) file which can used for importing through Module Manger.

```
require_once('vtlib/Vtiger/Package.php');
require_once('vtlib/Vtiger/Module.php');
$package = new Vtiger_Package();
$package->export('<MODULE Instance>', '<DESTINATION DIR>', '<ZIPFILE NAME>', <DIRECT
DOWNLOAD>);
```
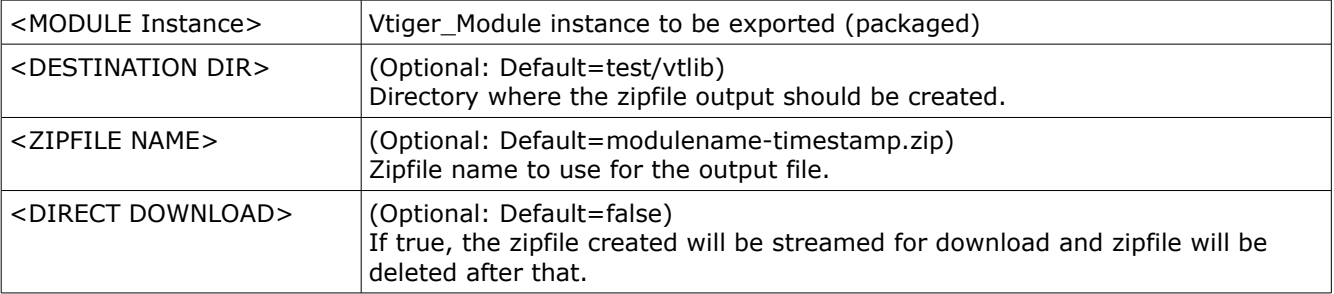

Example:

```
require_once('vtlib/Vtiger/Package.php');
require_once('vtlib/Vtiger/Module.php');
$package = new Vtiger_Package();
$package->export(
      Vtiger_Module::getInstance('Payslip'), 
      'test/vtlib', 
      'Payslip-Export.zip', 
     true
);
```
**NOTE**: Please make sure test/vtlib directory exists under vtigercrm root directory and is writeable.

### <span id="page-35-0"></span>*Package Structure*

```
The exported zipfile (package) has the following structure:
manifest.xml
modules/
         ModuleName/
                    <Module Related Files>
                    language/
                             en_us.lang.php
                             <Other language Files>
templates/
          <Smarty templates of the Module>
```
manifest.xml has the meta information that will be useful during the import process as shown:

```
<?xml version="1.0" encoding="utf-8"?>
<module> <exporttime>YYYY-MM-DD hh:mm:ss</exporttime>
   <name>MODULE NAME</name>
   <version>1.0</version>
   <label>MODULE LABEL</label>
   <parent>MENU</parent>
   <dependencies>
       <vtiger_version>VTIGER_VERSION_NUMBER</vtiger_version>
      <vtiger_max_version>VTIGER_MAX_VERSION_SUPPORTED</vtiger_max_version>
   </dependencies>
   <tables>
     <table>
       <name>TABLENAME</name>
       <sql>TABLE SQL</sql>
     </table>
   </tables>
   <blocks>
     <block>
       <label>BLOCK LABEL</label>
       <fields>
         <field>
           <fieldname>payslipname</fieldname> 
           <columnname>payslipname</columnname> 
           <uitype>UI TYPE</uitype> 
           <tablename>TABLE NAME</tablename> 
 <generatedtype>GEN TYPE</generatedtype> 
 <fieldlabel>FIELD LABEL</fieldlabel> 
           <readonly>READONLY</readonly> 
           <presence>PRESENCE</presence> 
           <selected>SELECTED</selected> 
           <maximumlength>MAXLEN</maximumlength> 
           <typeofdata>TYPEOFDATA</typeofdata> 
           <quickcreate>QUICKCREATE</quickcreate> 
           <displaytype>DISPTYPE</displaytype> 
           <info_type>INFOTYPE</info_type>
           <helpinfo><![CDATA[HELP INFORMATION]]></helpinfo>
           <masseditable>MASSEDIT VALUE</masseditable>
         </field>
       </fields>
     </block>
   </blocks>
   <customviews>
```

```
 <customview>
       <viewname>VIEWNAME</viewname> 
       <setdefault>0</setdefault> 
       <setmetrics>1</setmetrics> 
       <fields>
         <field>
           <fieldname>FIELDNAME</fieldname> 
           <columnindex>0</columnindex> 
          </field>
       </fields>
     </customview>
   </customviews>
   <sharingaccess>
     <default>private</default> 
   </sharingaccess>
   <actions>
     <action>
       <name>Export</name> 
       <status>enabled</status> 
     </action>
     <action>
       <name>Import</name> 
       <status>enabled</status> 
     </action>
   </actions>
   <customlinks>
     <customlink>
       <linktype>DETAILVIEW</linktype>
       <linklabel>Visit Site</linklabel>
       <linkurl><![CDATA[http://www.vtiger.com]]></linkurl>
       <linkicon><![CDATA[themes/images/vtiger-paw.jpg]]></linkicon>
       <sequence>0</sequence>
      </customlink>
   <customlinks>
   <events>
     <event>
       <eventname>EVENT_NAME</eventname>
       <classname>EVENT_HANDLER_CLASS</classname>
 <filename>EVENT_HANDLER_CLASS_FILE</filename>
 <condition><![CDATA[modulename in ['MODULENAME'] ]]></condition>
     </event>
   </events>
</module>
```
### <span id="page-37-0"></span>**Package Import**

You can import a module from package (zip) file using the following API

```
require_once('vtlib/Vtiger/Package.php');
$package = new Vtiger_Package();
$package->import(<MODULE ZIPFILE>, <overwrite>);
```
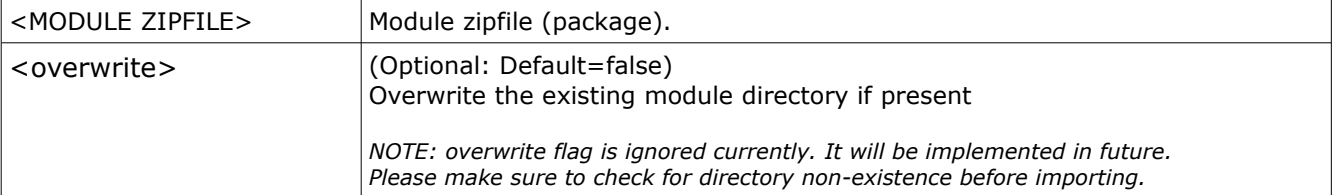

The package file should be validated before Importing which can be done using the following API

```
require_once('vtlib/Vtiger/Package.php');
$package = new Vtiger_Package();
$package->checkZip(<MODULE ZIPFILE>);
```
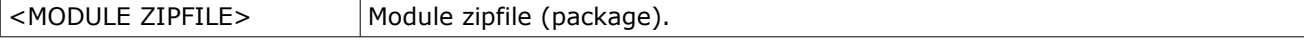

checkZip returns **true** if package structure in zipfile is as specified in the section **Package Export** above.

Detecting Module Name being Imported require\_once('vtlib/Vtiger/Package.php');  $$package = new Vtiger_Package()$ ; \$package->getModuleNameFromZip(<MODULE ZIPFILE>);

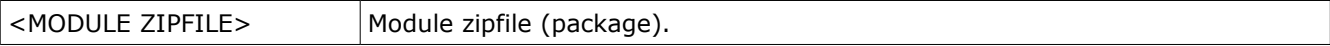

getModuleNameFromZip returns **ModuleName** if checkZip succeeds.

```
Example:
require_once('vtlib/Vtiger/Package.php');
require_once('vtlib/Vtiger/Module.php');
$package = new Vtiger_Package();
$module = $package->getModuleNameFromZip('test/vtlib/Payslip.zip');
$module_exists = false;
$module_dir_exists = false;
if($module == null) {
      echo "Module zipfile is not valid!";
} else if(Vtiger_Module::getInstance($module)) {
      echo "$module already exists!";
      $modelexists = true;
} else if(is_dir("modules/$module")) {
      echo "$module folder exists! Overwrite?";
      $module_dir_exists = true;
}
if($module_exists == false && $module_dir_exists == false) {
      $package->import('test/vtlib/Payslip.zip');
}
```
### <span id="page-38-1"></span>**Package Upgrade**

**NOTE**: Currently this module upgrade feature does not support deletion and modification of exiting module fields. Before you use this feature, please ensure your modified module does not change or delete existing fields.

You can upgrade a module that was imported earlier using the following API:

```
require_once('vtlib/Vtiger/Package.php');
require_once('vtlib/Vtiger/Module.php');
$package = new Vtiger_Package();
$package->update(<ModuleInstance>, <MODULE ZIPFILE>, <overwrite>);
```
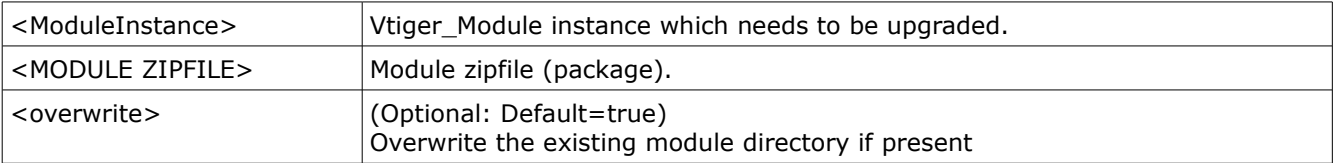

### Example:

```
require_once('vtlib/Vtiger/Package.php');
require_once('vtlib/Vtiger/Module.php');
```

```
$package = new Vtiger_Rackage();
$moduleInstance = Vtiger_Module::getInstance('Payslip');
$package->update($moduleInstance, 'test/vtlib/Payslip.zip');
```
#### <span id="page-38-0"></span>*Limitations*

1. Any property change to existing block or field will not applied during module upgrade.

**NOTE**: Look at [Adding\\_Migration\\_Details](#page-43-1) section to know more about adding migration information to the package file through manifest.xml

### <span id="page-39-0"></span>**Extension Module**

Module Manager lets you install an extension module provided the manifest.xml (in package) has the following information. *This feature is available from vtiger CRM 5.1.0 onwards only.*

#### **manifest.xml**

```
<?xml version="1.0" encoding="utf-8"?>
<sub>modu</sub> and <sub>0</sub></sub></sub>
      <type>extension</type>
      <name>MODULENAME</name>
      <label>MODULE LABEL</label>
      <parent>Tools</parent>
 <version>1.0</version>
      <dependencies>
            <vtiger_version>5.1.0</vtiger_version>
      </dependencies>
      <tables>
            <table>
                   <name>TABLE-NAME</name>
                   <sql><![CDATA[CREATE_TABLE_SQL]]></sql>
            </table>
      </tables>
      <events>
            <event>
                   <eventname>EVENT_NAME</eventname>
                   <classname>EVENT_HANDLER_CLASS</classname>
                   <filename>EVENT_HANDLER_CLASS_FILE</filename>
                   <condition><![CDATA[modulename in ['MODULENAME']]]></condition>
            </event>
      </events>
</module>
```
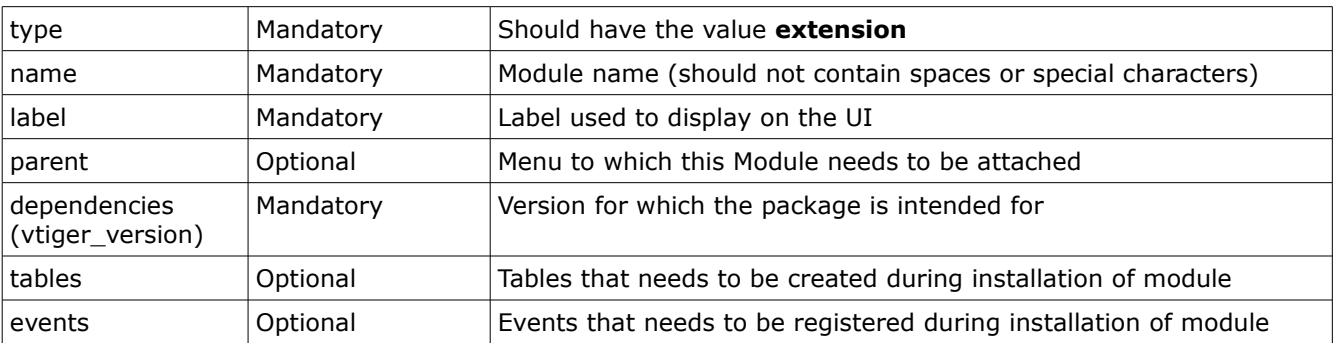

### *Package File*

The following file structure is recommended for extension module package (zip file). manifest.xml

```
modules/
    MODULENAME/
         language/
             en_us.lang.php
    index.php
     <other module files>
templates/
```

```
 <smarty templates>
```
### <span id="page-40-0"></span>**Bundles**

Module Manager lets you install bundles provided the manifest.xml (in package) has the following information. *This feature is available from vtiger CRM 5.2.0 onwards only.*

#### **manifest.xml**

```
<?xml version="1.0" encoding="utf-8"?>
<module><name>MODULENAME</name>
       <version>1.0</version>
     <dependencies>
            <vtiger_version>5.1.0</vtiger_version>
            <vtiger_max_version>5.*</vtiger_max_version>
     </dependencies>
     <modulebundle>true</modulebundle>
     <modulelist>
           <dependent_module>
                 <name>BUNDLE_PART_1</name>
                 <install_sequence>1</install_sequence>
                 <filepath>MODULE_FILE_1.zip</filepath>
           </dependent_module>
           <dependent_module>
                 <name>BUNDLE_PART_2</name>
                 <install_sequence>2</install_sequence>
                 <filepath>MODULE_FILE_2.zip</filepath>
            </dependent_module>
      </modulelist>
</module>
```
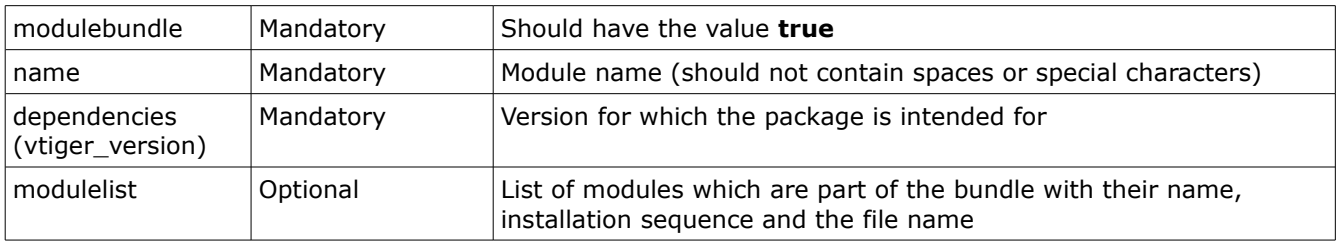

### *Package File*

The following file structure is recommended for bundles package (zip file).

```
manifest.xml
MODULENAME_1.zip
MODULENAME_2.zip
...
```
### <span id="page-41-0"></span>**Language Pack**

Module Manager lets you install language packs to your vtiger CRM installation. The Language package should follow the package structure as explained below:

#### **manifest.xml**

```
<?xml version="1.0" encoding="utf-8"?>
<sub>modu</sub> and <sub>0</sub></sub></sub>
      <type>language</type>
      <name>English</name>
       <label>US English</label>
       <prefix>en_us</prefix>
 <version>1.0</version>
      <dependencies>
              <vtiger_version>5.1.0</vtiger_version>
      </dependencies>
\le/modu\overline{1}e>
```
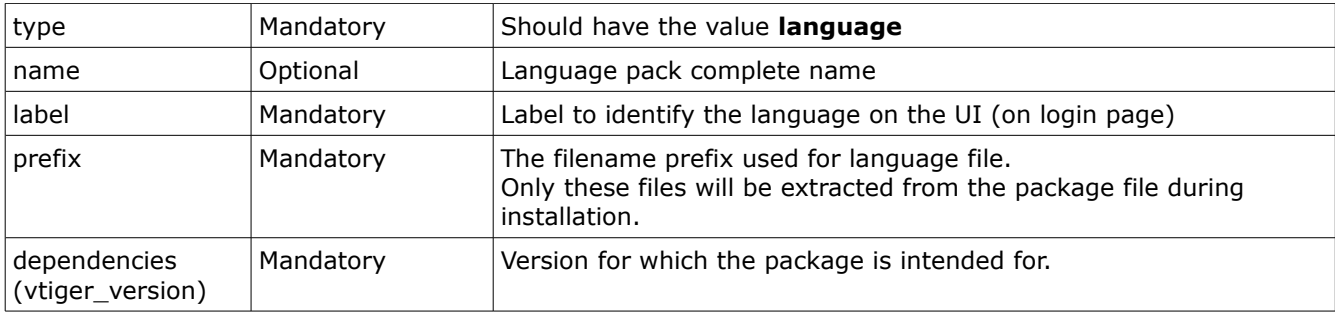

# *Package File*

The following file structure is recommended for extension language package (zip file).

```
manifest.xml
modules/
    Accounts/
        language/
           <prefix>.lang.php
    Contacts/
 language/
 <prefix>.lang.php
    Leads/
 language/
 <prefix>.lang.php
     ...
```
### <span id="page-42-0"></span>**Adding License**

The manifest.xml of the package can contain license information which will be displayed to user during Module Manager installation process. You will need to add **<license>** node in the manifest.xml as described below:

#### **Inline License:**

```
<sub>modu</sub> and <sub>0</sub></sub></sub>
      <name>MODULENAME</name>
      <label>MODULE_LABEL</label>
       <version>1.0</version>
      <dependencies>
             <vtiger_version>5.0.4</vtiger_version>
      </dependencies>
      <license>
             <inline><![CDATA[This is under vtiger Public License ]]></inline>
      </license>
      ...
</module>
```
### **License from File:**

You can specific the LICENSEFILE in the package that contains the License information.

```
<module>
      <name>MODULENAME</name>
      <label>MODULE_LABEL</label>
       <version>1.0</version>
      <dependencies>
            <vtiger_version>5.0.4</vtiger_version>
      </dependencies>
      <mark><license></mark>
            <file>LICENSEFILE</file>
      </license>
      ...
</module>
```
### <span id="page-43-1"></span><span id="page-43-0"></span>**Adding Migration Details**

Module Manager supports upgrade of modules built with vtlib. In some cases, custom schema changes and data migration will be required for these module upgrades.

When a new version of a module is released it might have schema changes w.r.t older version.

The upgrade process might not be complete unless required schema changes and data migration are applied. In such cases, you can add the migration information in your manifest.xml as described below:

```
<?xml version="1.0" encoding="utf-8"?>
<module>
     <name>MODULENAME</name>
      <label>MODULE LABEL</label>
      <parent>Tools</parent>
       <version>1.2</version>
      <dependencies>
            <vtiger_version>5.0.4</vtiger_version>
      </dependencies>
       <migrations>
             <migration version='1.0'>
                    <tables>
                          <table>
                                <name>TABLE-NAME</name>
                                <sql><![CDATA[ALTER TABLE MyTable ADD COLUMN
NewColumn INT]]></sql>
                          </table>
                    </tables>
             </migration>
             <migration version='1.1'>
                    <tables>
                          <table>
                                 <name>TABLE-NAME</name>
                                <sql><![CDATA[UPDATE MyTable SET NewColumn=1 WHERE
NewColumn is NULL]]></sql>
                          </table>
                    </tables>
             </migration>
       </migrations>
      <tables>
            <table>
                  <name>TABLE-NAME</name>
                  <sql><![CDATA[CREATE_TABLE_SQL]]></sql>
            </table>
      </tables>
      ...
</module>
```
**NOTE**: The above snippet of manifest.xml is for version 1.2 of a module. It contains migration information for version 1.0 and 1.1

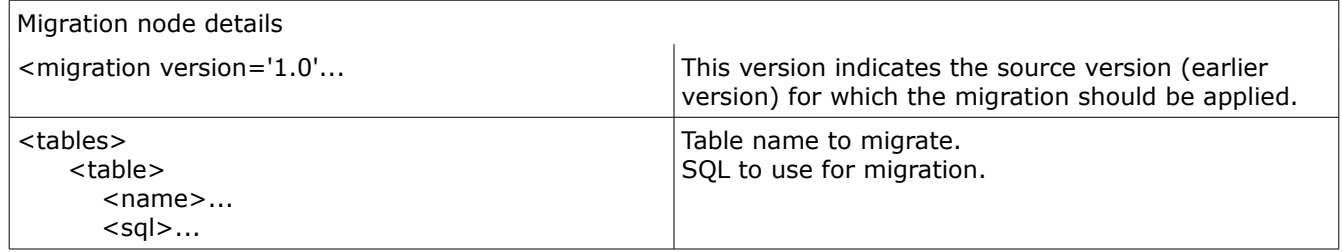

# <span id="page-45-0"></span>**Module Manager**

Once vtlib is installed, it provides the Module Manager configuration tool under Settings. With this you can enable, disable or control settings of vtiger CRM modules. On disabling a module, it won't be shown on the Menu and access is restricted (including for the administrator).

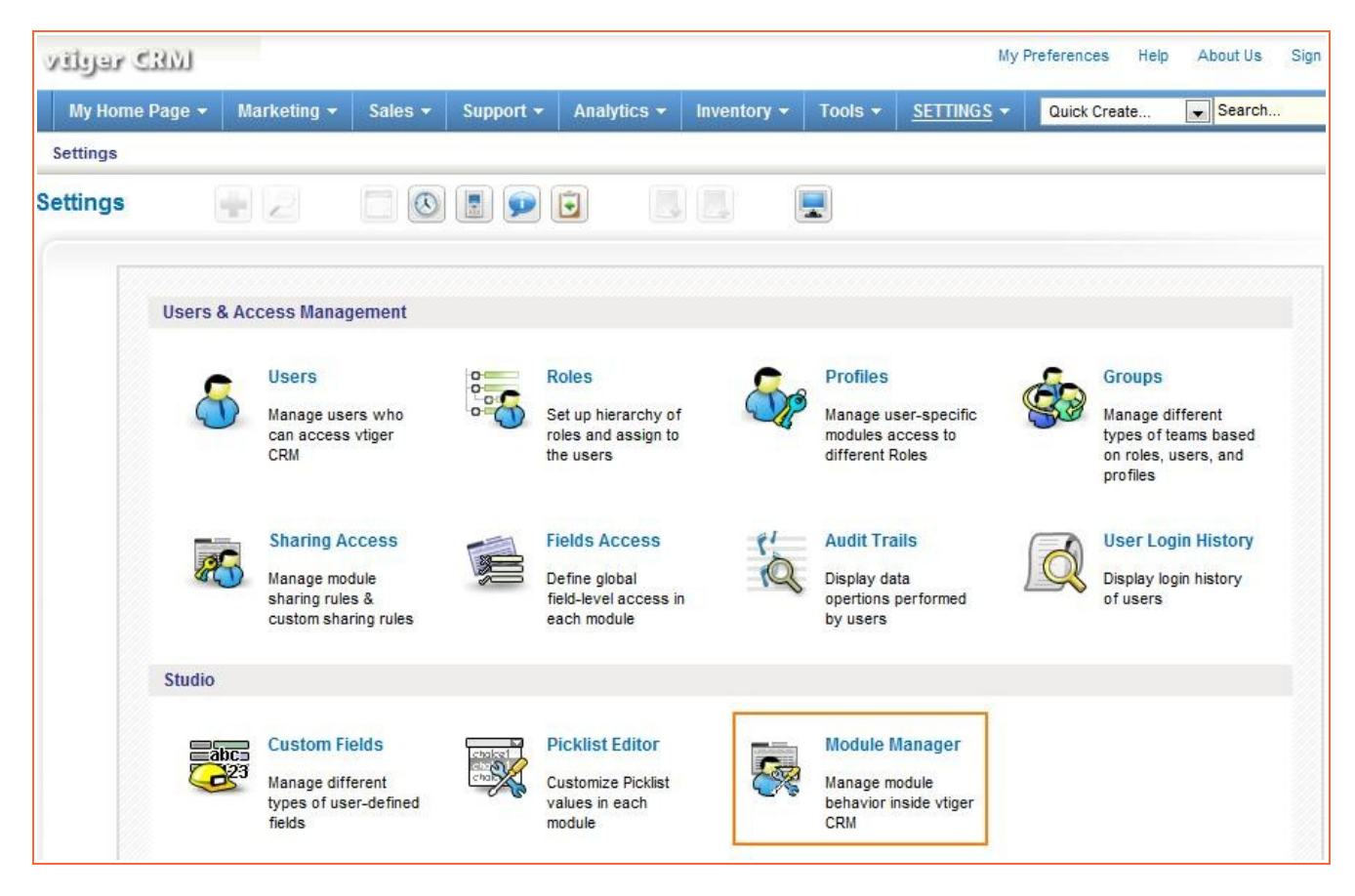

Modules are categorized as Standard (which are provided as a core part of vtiger CRM), and Custom (which you have imported or created)

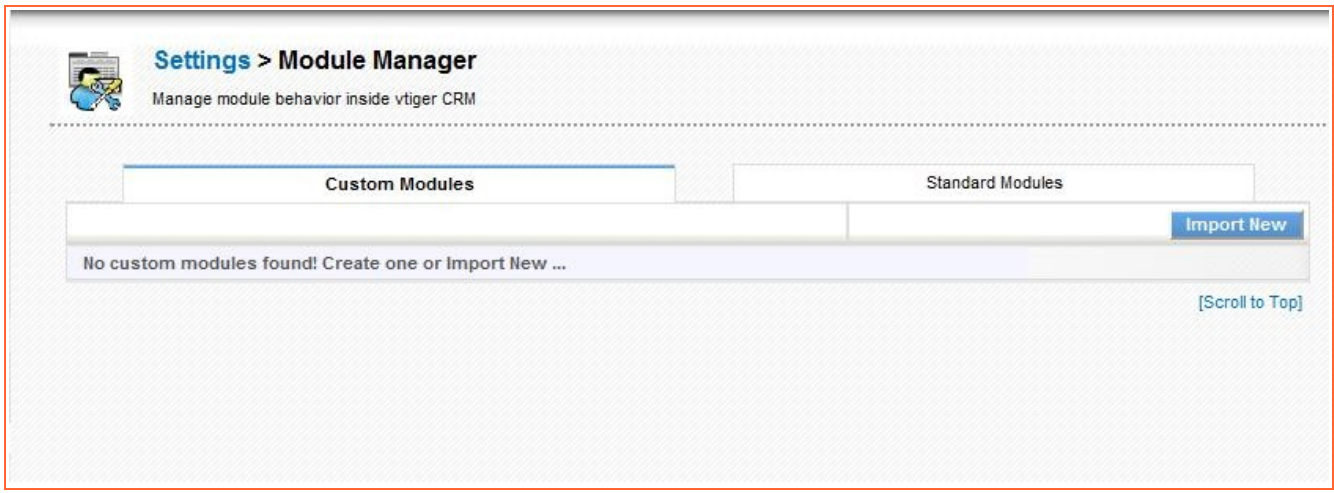

# <span id="page-46-1"></span>**Disabling Module**

You can disable module by clicking on the green tick mark icon.

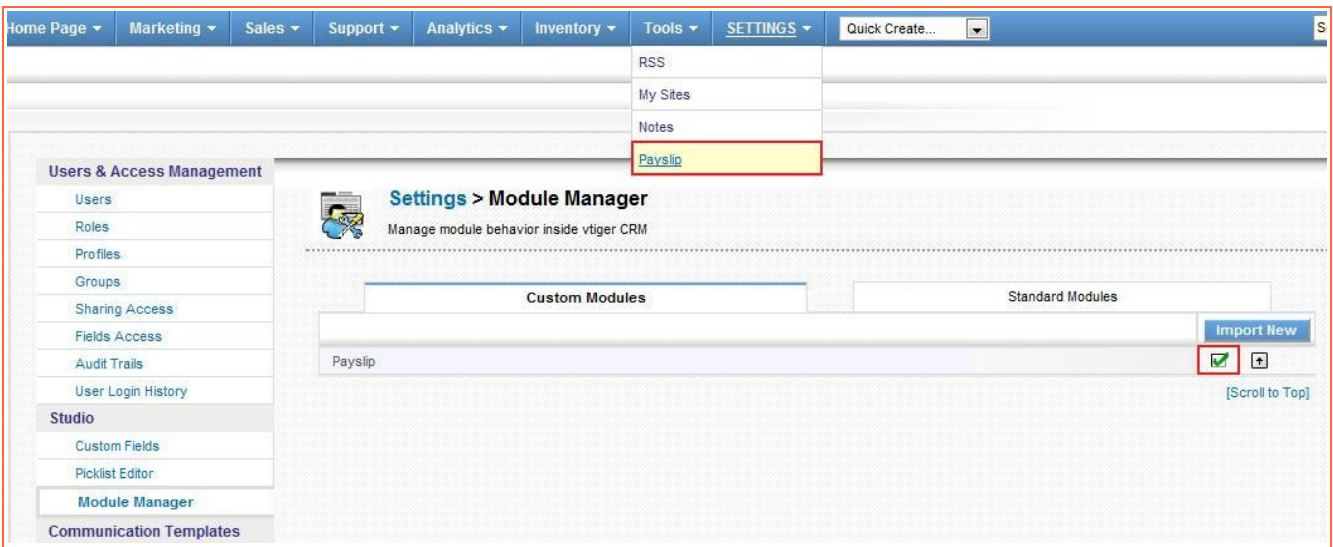

# <span id="page-46-0"></span>**Enabling Module**

You can enable module by clicking on the red tick mark icon.

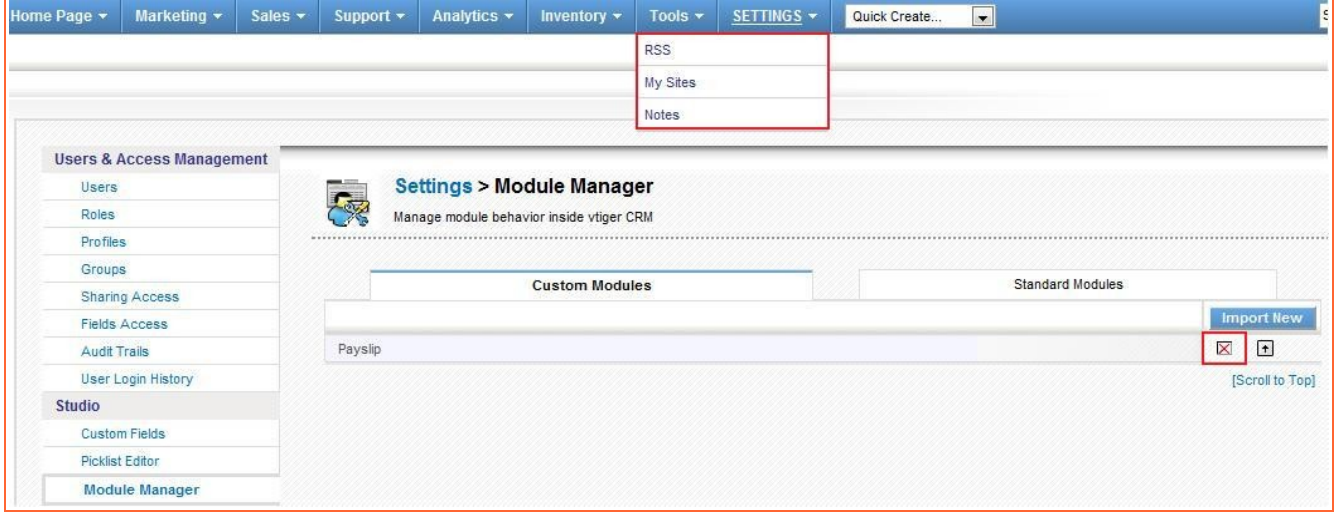

# <span id="page-47-0"></span>**Exporting Module**

Click on the UP arrow icon in the module manager, which will export the module as a zip file.

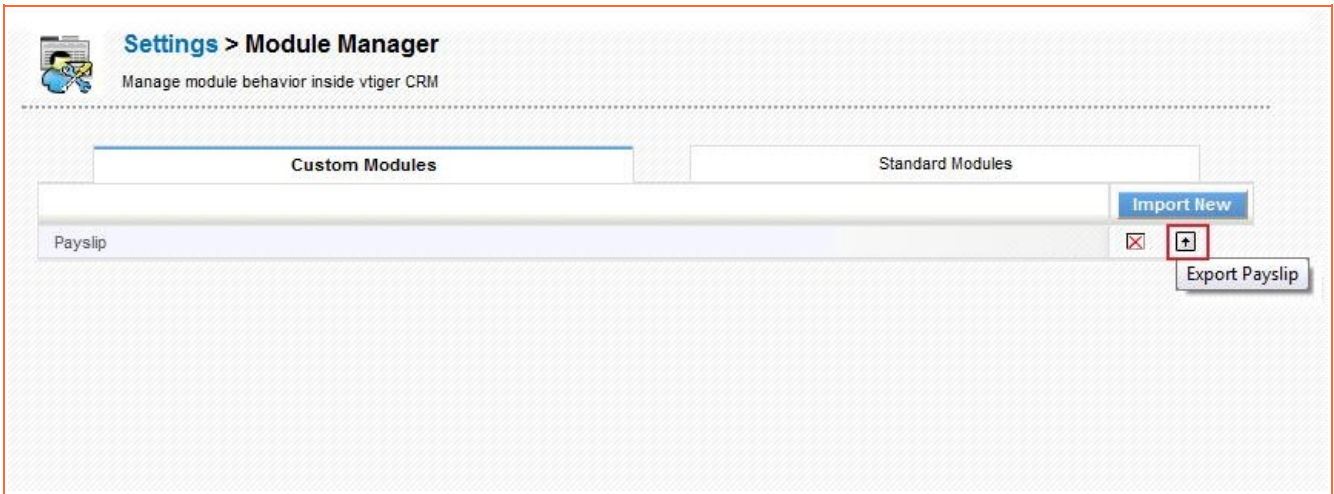

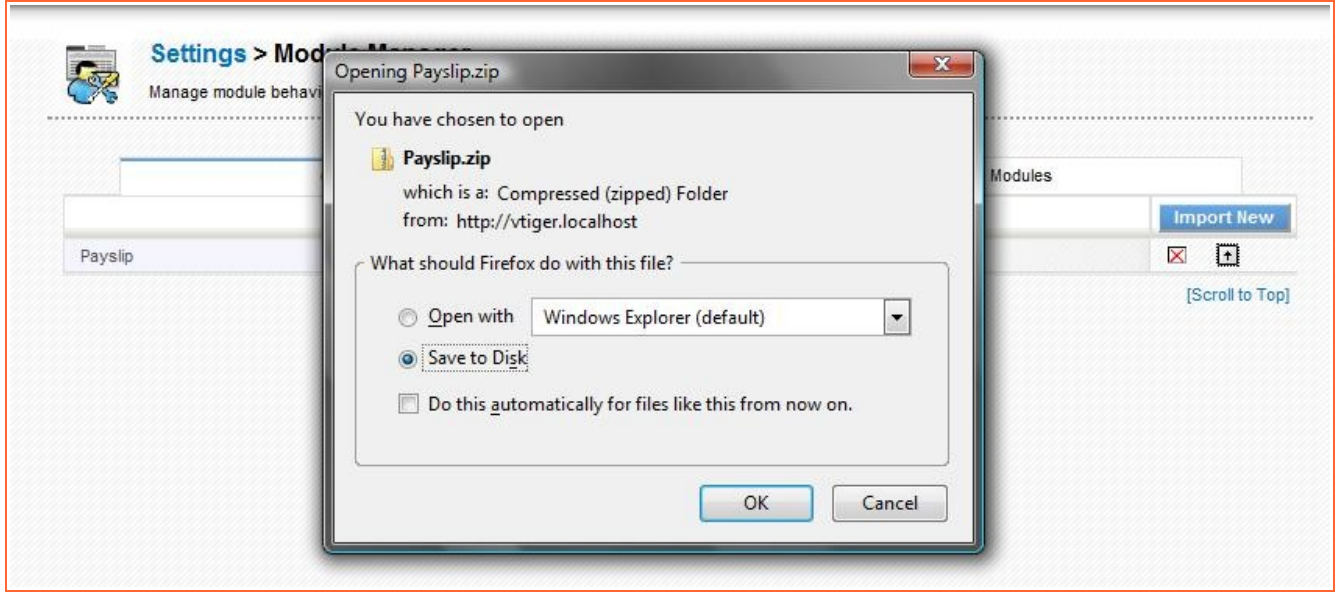

# <span id="page-48-0"></span>**Importing Module**

Module manager will let you import new modules. Follow the steps given below:

Click on the Import New button

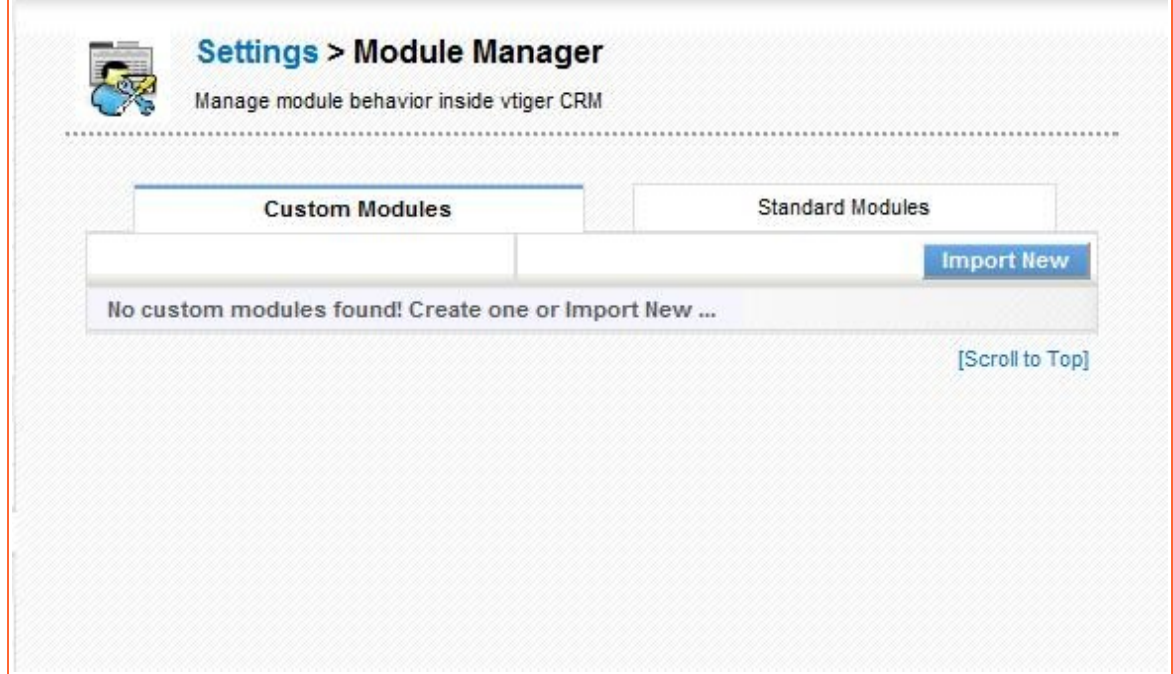

Select the module zip (package) file that was previously exported or created.

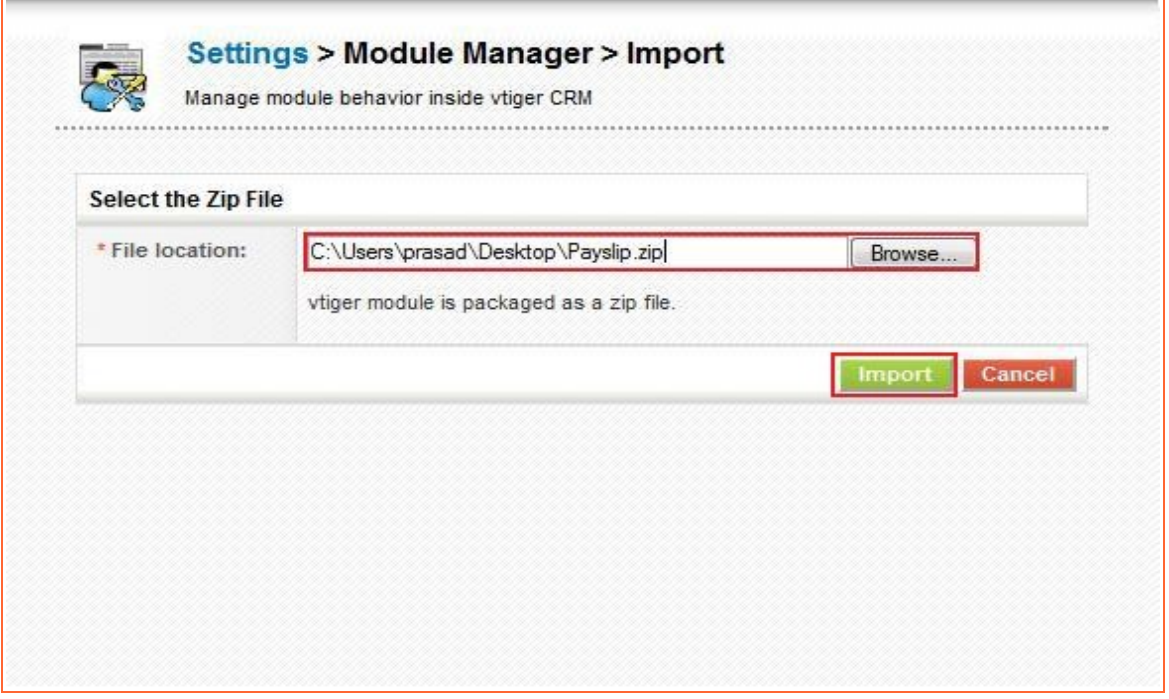

 $\overline{\phantom{0}}$ 

Verify the import details parsed from zipfile. Click Yes to proceed or No to cancel.

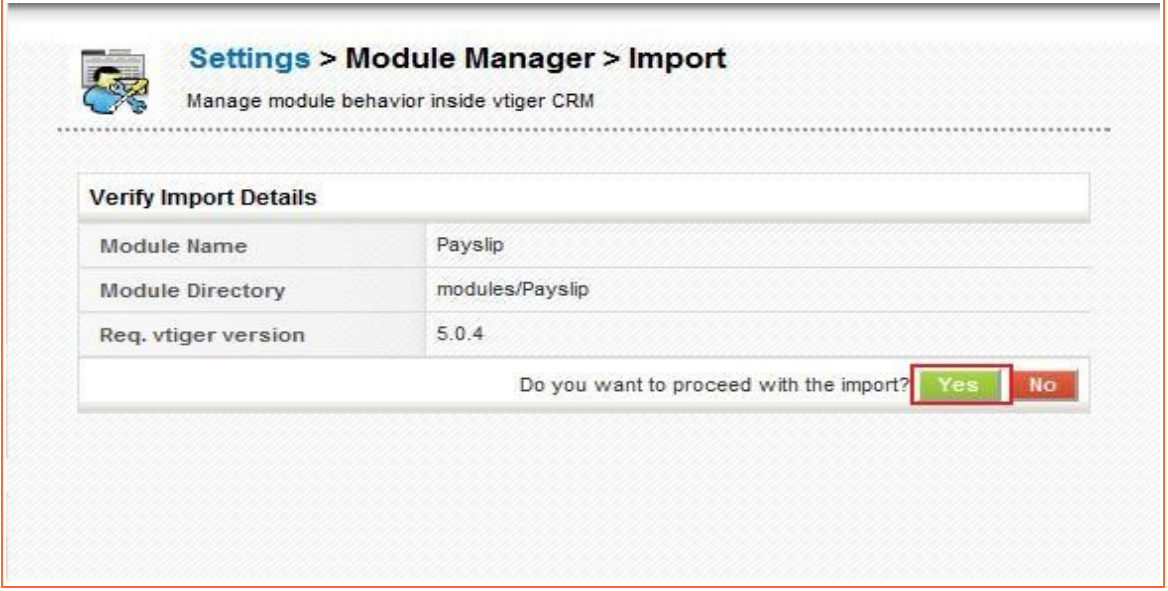

Click on Finish to complete the module import.

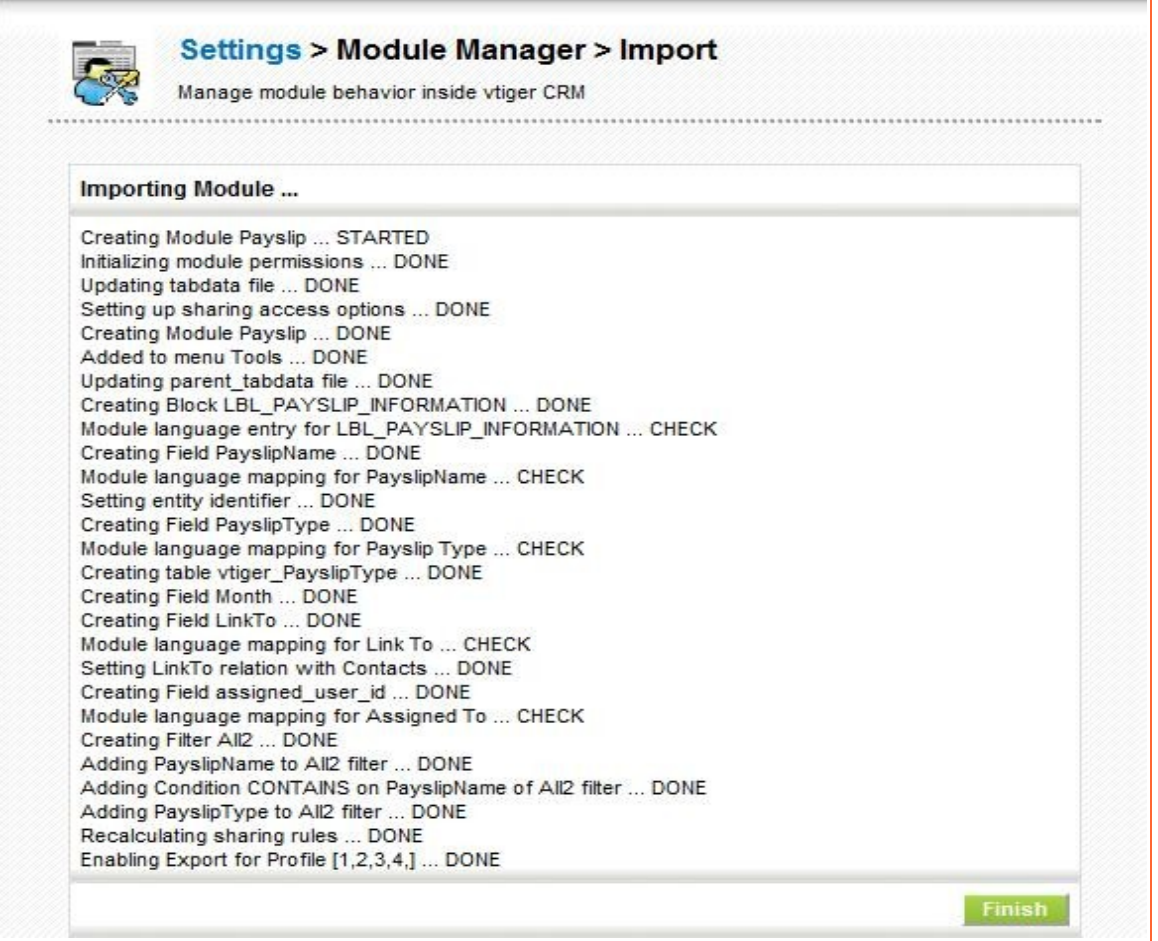

**NOTE**: If you are trying to import a module which already exists or a directory which is present in the modules folder you will see the following message.

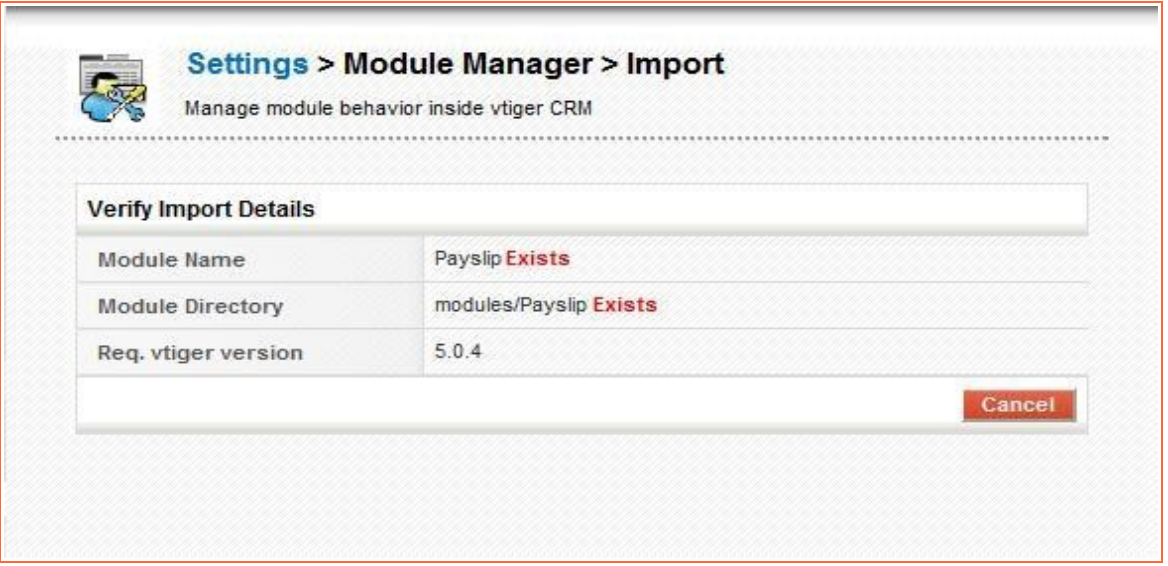

# <span id="page-51-0"></span>**Module Specific Settings**

A module can have its own specific settings. In such cases, Settings.php should be created under the module folder. This file will be invoked (if found) when Settings icon is clicked.

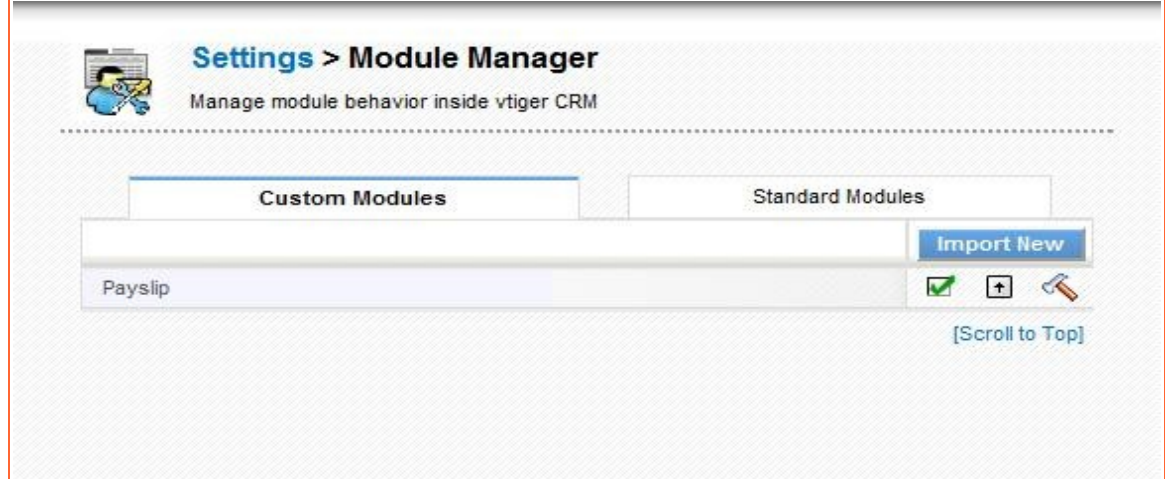

Example: Sample Settings.php for Payslip module

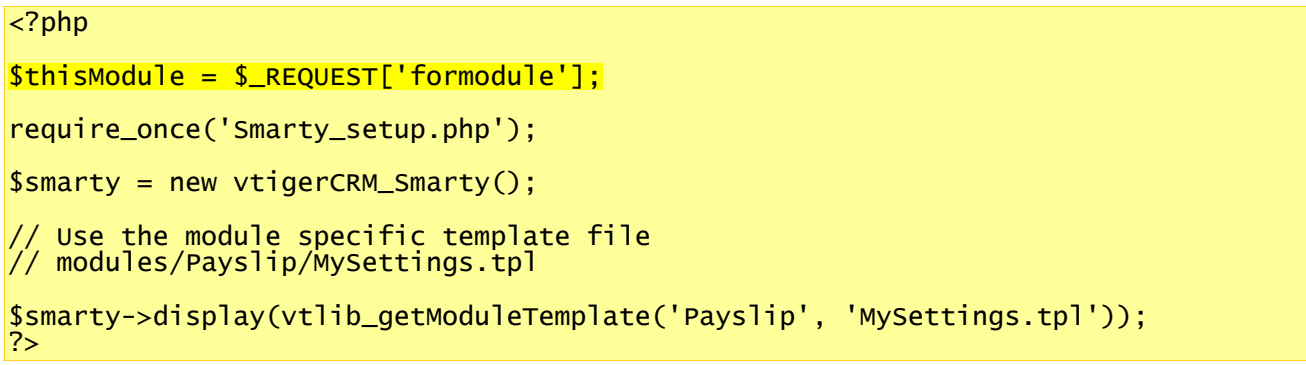

### <span id="page-52-0"></span>**Module Upgrade**

Upgrading the module to next version is now possible through Module Manager.

**NOTE**: Currently this module upgrade feature does not support deletion and modification of exiting module fields. Before you use this feature, please ensure your modified module does not change or delete existing fields.

Click on the upgrade icon:

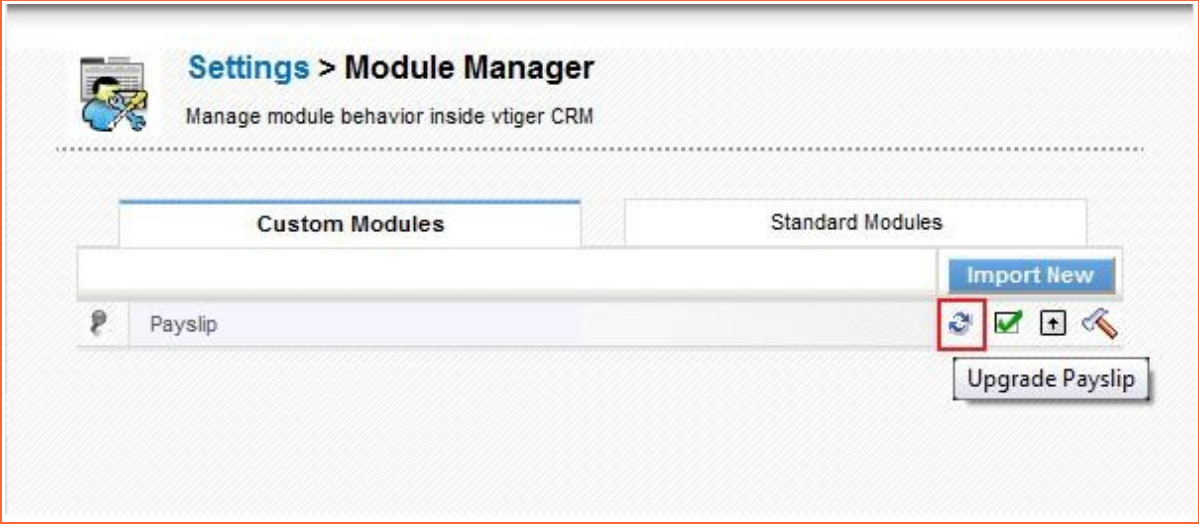

Select the new package file for the module:

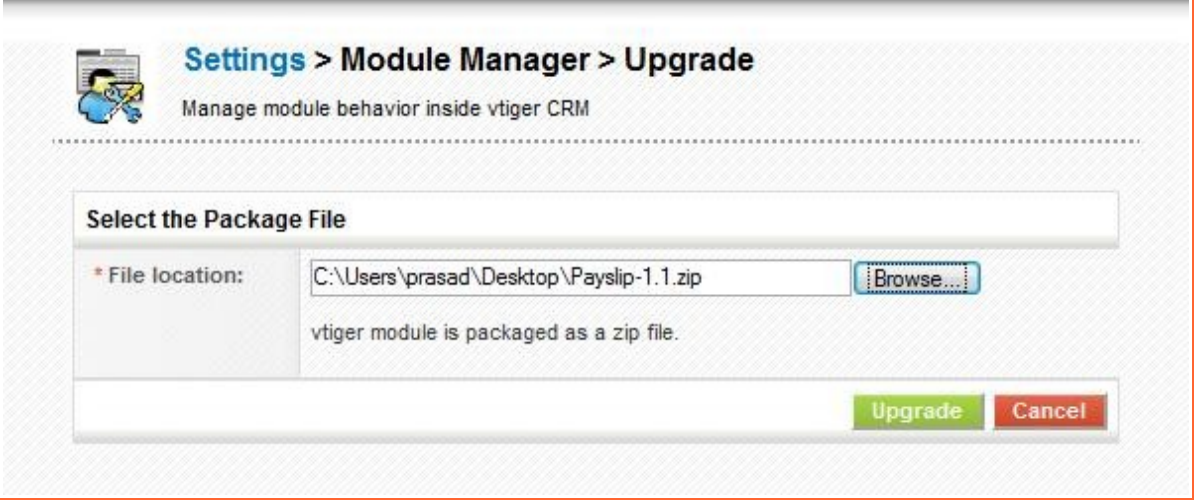

Verify the package details before you upgrade:

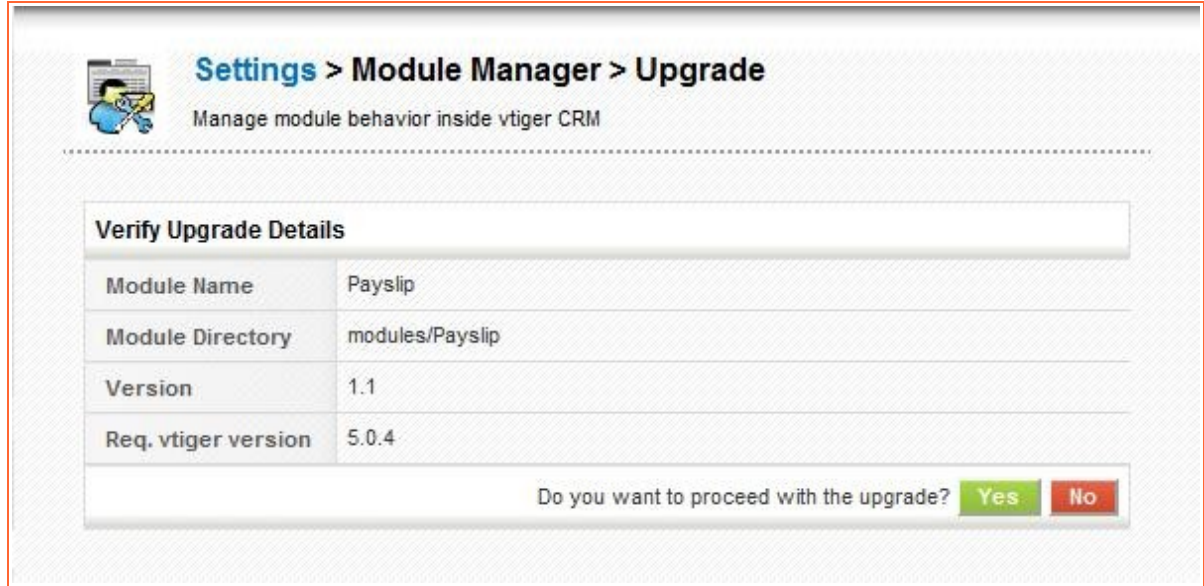

Finally your module will be upgraded:

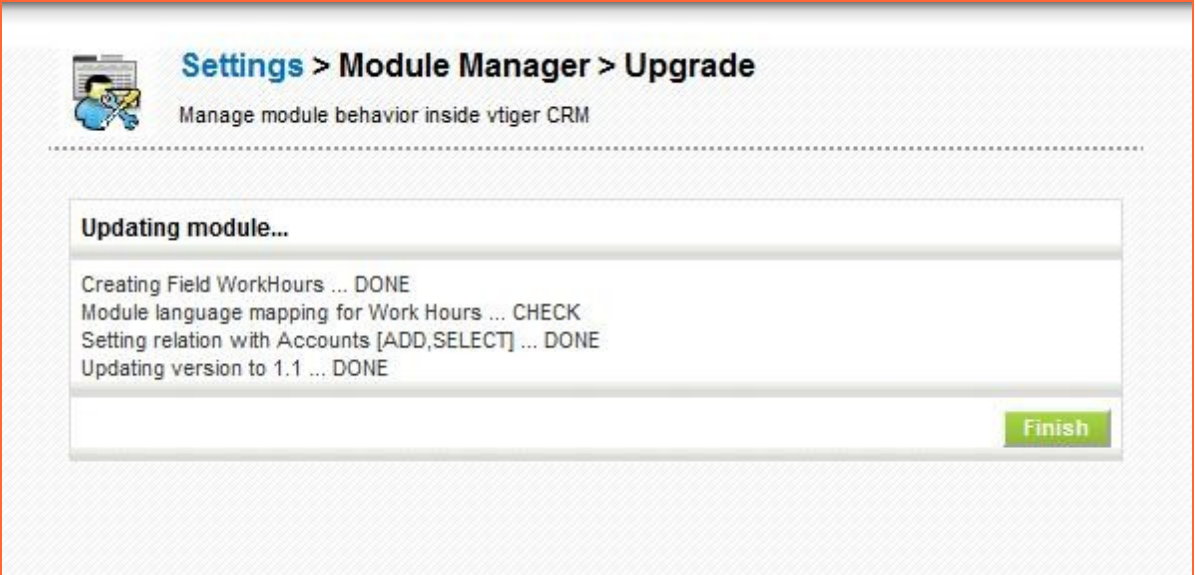

# <span id="page-54-2"></span>**Appendix 1 - API Changes**

vtlib 2.0 contains changes to the APIs previous provided in 1.x version. The new APIs are more modular and adhere to the OOD model.

We explain the changes below.

#### <span id="page-54-1"></span>**Creating Module**

Using vtlib 1.x

```
Vtiger_Tab::create('Payslip', 'Payslip', 'Tools');
Vtiger_Utils::CreateTable('vtiger_payslip', '(payslipid integer)');
Vtiger_Utils::CreateTable('vtiger_payslipcf', '(payslipid integer, primary key
(payslipid))');
Vtiger_Utils::CreateTable('vtiger_payslipgrouprel', 
      '(payslipid integer, groupname varchar(100), primary key(payslipid))');
```
Using vtlib 2.x

```
$moduleInstance = new Vtiger_Module();
$moduleInstance->name = 'Payslip';
$moduleInstance->save();
$moduleInstance->initTables();
$menuInstance = Vtiger_Menu::getInstance('Tools');
$menuInstance->addModule($moduleInstance);
```
### <span id="page-54-0"></span>**Creating Block**

Using vtlib 1.x

Vtiger\_Block::create('Payslip', 'LBL\_PAYSLIP\_INFORMATION');

Using vtlib 2.x

```
$blockInstance = new Vtiger_Block();
$blockInstance->label = 'LBL_PAYSLIP_INFORMATION';
$moduleInstance->addBlock($blockInstance);
```
### <span id="page-55-2"></span>**Creating Field**

Using vtlib 1.x

```
$fieldInstance = new Vtiger_Field();
$fieldInstance-> set('module', 'Payslip')
     -> set('columnname', 'payslipname')
     -> set('tablename', 'vtiger_payslip')
     -> set('tablename', 'viiger_payslip')<br>-> set('columntype', 'varchar(255)')<br>-> set('generatedtype', '1')
     -> set('generatedtype', '1')
     -> set('uitype', 2)
     -> set('fieldname', 'payslipname')
     -> set('fieldlabel', 'PayslipName')
     -> set('readonly', '1')
     -> set('presence', '0')
     -> set('selected', '0')
     -> set('maximumlength', '100')
     -> set('sequence', null)
     -> set('typeofdata', 'V~M')
     -> set('quickcreate',
     -> set('block', null)
     -> set('blocklabel', 'LBL_PAYSLIP_INFORMATION')
     -> set('displaytype', '1')
     -> set('quickcreatesequence', null)
     -> set('info_type', 'BAS');
$fieldInstance->create();
```
Using vtlib 2.x

```
$fieldInstance = new Vtiger_Field();
$fieldInstance->name = 'PayslipName';
$fieldInstance->table = 'vtiger_payslip';
$fieldInstance->column = 'payslipname';
$fieldInstance->columntype = 'VARCHAR(100)';
$fieldInstance-<sub>2</sub> vitype = 2;
$fieldInstance->typeofdata = 'V~M';
$blockInstance->addField($fieldInstance);
```
#### <span id="page-55-1"></span>**Setting Entity Identifier**

```
Using vtlib 1.x
$fieldInstance->set('entityidfield', 'payslipid')
               ->set('entityidcolumn',
$fieldInstance->setEntityIdentifier();
```
Using vtlib 2.x

\$moduleInstance->setEntityIdentifier(\$fieldInstance);

#### <span id="page-55-0"></span>**Set Picklist Values**

Using vtlib 1.x

\$fieldInstance->setupPicklistValues( Array ('Employee', 'Trainee') );

Using vtlib 2.x

\$fieldInstance->setPicklistValues( Array ('Employee', 'Trainee') );

# <span id="page-56-2"></span>**Creating Filter**

Using vtlib 1.x

```
Vtiger_CustomView::create('Payslip', 'All',true);
$cv = new Vtiger_CustomView('Payslip', 'All');
$cv->addColumn($fieldInstance1)
     ->addColumn($fieldInstance2, 1);
```
Using vtlib 2.x

```
$filterInstance = new Vtiger_Filter();
$filterInstance->name = 'All';
$filterInstance->isdefault = true;$moduleInstance->addFilter($filterInstance);
```
\$filterInstance->addField(\$fieldInstance1)->addField(\$fieldInstance2, 1);

### <span id="page-56-1"></span>**Configure Tools**

Using vtlib 1.x

```
Vtiger_Module::disableAction('Payslip','Import');
Vtiger_Module::enableAction('Payslip', 'Export');
```
Using vtlib 2.x

```
$moduleInstance->enableTools(Array('Import', 'Merge'));
$moduleInstance->disableTools('Export');
```
### <span id="page-56-0"></span>**Configure Sharing Access**

Using vtlib 1.x

Vtiger\_Module::setDefaultSharingAccess('Payslip', 'Private');

Using vtlib 2.x

\$moduleInstance->setDefaultSharing('Private');

# <span id="page-57-0"></span>**Appendix 2 – Schema Changes**

Some of the vtlib API make the schema changes (either adding a new table or new column to existing table) the details are captured in this section

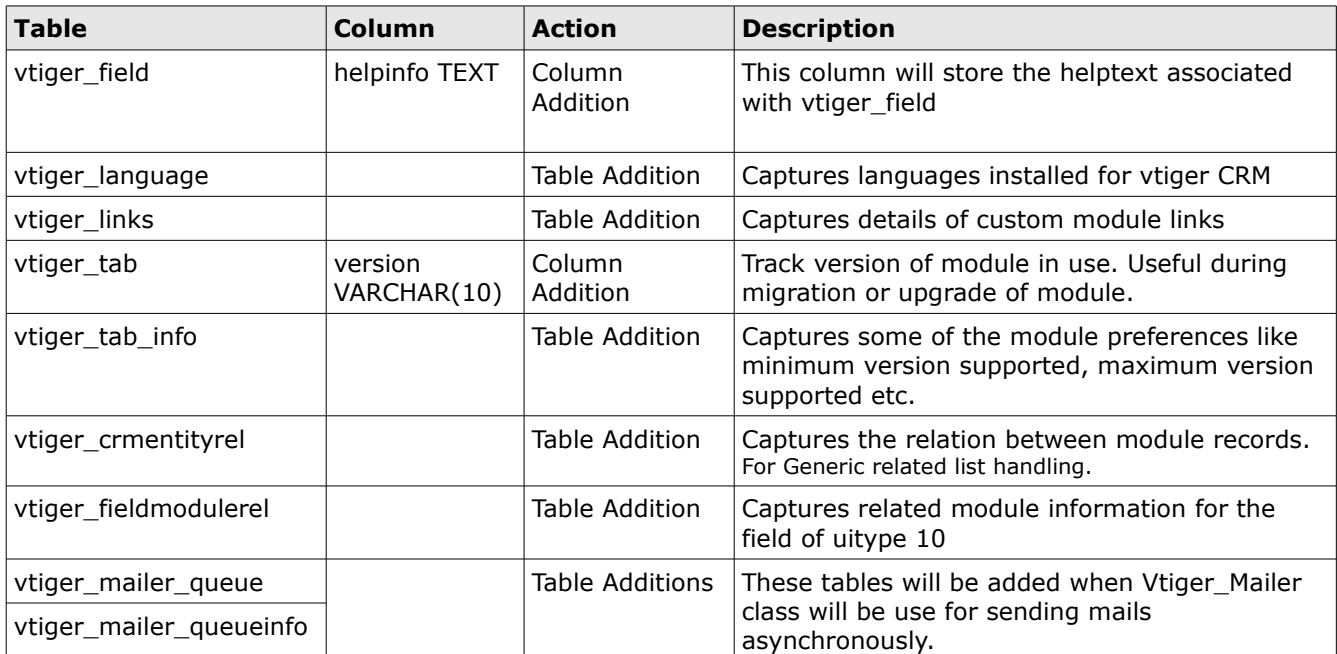

# <span id="page-58-0"></span>**Appendix 3 – Using vtiger\_imageurl API**

There are reusable images under themes/images folder and theme specific images will be under themes/<THEMENAME>/images folder.

You can let the image easily configurable for each theme, please make sure to follow the steps below:

In YourSmartyFile.tpl (*Smarty template file*)

<img src="{'myimage.gif'|@vtiger\_imageurl:\$THEME}">

\$THEME variable will be sent by the calling script as follows:

```
global $theme;
$smarty->assign('THEME', $theme);
$smarty->display('YourSmartyFile.tpl');
```
This gets translated to:

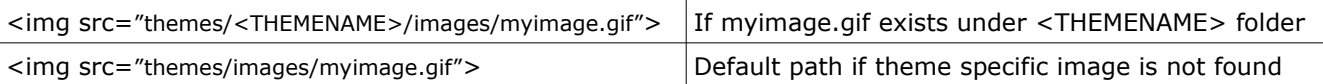

If you directly building the UI from PHP script, make sure to use the API as follows:

vtiger\_imageurl ( 'imagename', 'themename' );

**NOTE**: vtiger\_imageurl API is defined in include/utils/VtlibUtils.php

# <span id="page-59-0"></span>**Appendix 4 – vtlib\_handler Method**

Module class should define vtlib handler method to handle special events triggered as described below:

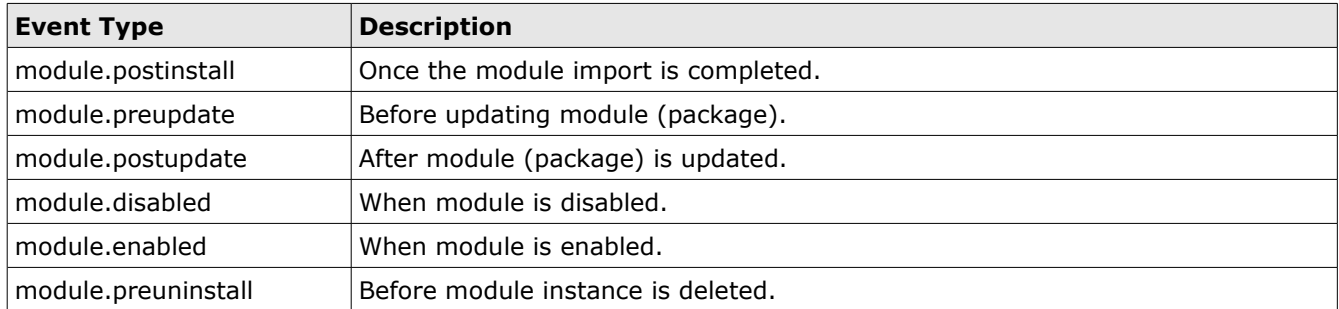

# Example:

*vtlib\_handler function should be defined as Module Class method.*

```
/**
 * Invoked when special actions are performed on the module.
 * @param String Module name
  * @param String Event Type
  */
function vtlib_handler($modulename, $event_type) {
     if($event_type == 'module.postinstall') {
            // TODO Handle post installation actions
     } else if($event_type == 'module.disabled') {
            // TODO Handle actions when this module is disabled.
     } else if($event_type == 'module.enabled') {
            // TODO Handle actions when this module is enabled.
     } else if($event_type == 'module.preuninstall') {
           // TODO Handle actions when this module is about to be deleted.
     } else if($event_type == 'module.preupdate') {
           // TODO Handle actions before this module is updated.
     } else if($event_type == 'module.postupdate') {
            // TODO Handle actions after this module is updated.
     }
}
```
#### **Usecase**

When a module is disabled, through vtlib handler now it can de-register any Event notification unless it is enabled again.

# <span id="page-60-0"></span>**Appendix 5 – vtlib\_listview javascript API**

vtlib listview javascript API provides the ability to register listener function for some predefined event types.

```
vtlib_listview.register( <EVENT_TYPE>, <HANDLER_FUNCTION>,
[<HANDLER_FUNCTION_OPTIONAL_PARAMETERS>] );
```
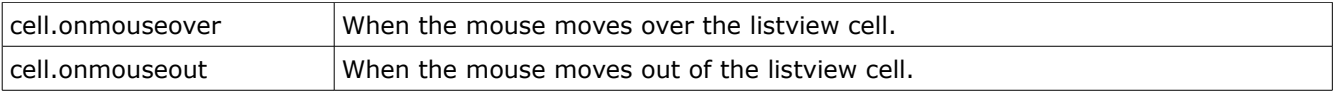

The handler function will be invoked with two set of arguments:

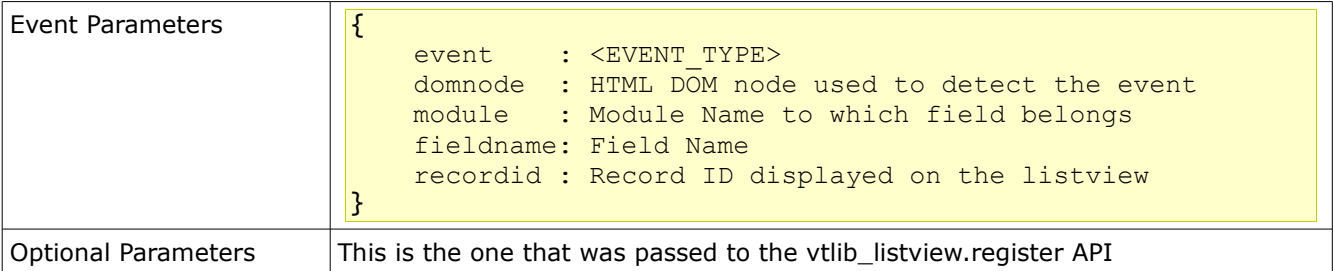

Example: You can have the following in your javascript file

```
vtlib_listview.register( 'cell.onmouseover', function(evtparams) {
 evtparams.domnode.style.backgroundColor = '#FFFD7C';
});
vtlib_listview.register( 'cell.onmouseout', function(evtparams) {
 evtparams.domnode.style.backgroundColor = 'white';
\left| \cdot \right\rangle;
```
NOTE:

```
➢ To make the trigger on all the modules, you will need to configure the javascript as HEADERSCRIPT
   (refer Custom Links#Special LinkType)
```
# <span id="page-61-0"></span>**FAQs – Frequently Asked Questions**

### **1. How to write own templates?**

Reference:<http://forums.vtiger.com/viewtopic.php?p=75410#75410>

```
Now I want to set my own templates. The VTLib documentation states that I do
this: 
Your module specific Smarty template files should be created under 
Smarty/templates/modules/<NewModuleName>. 
Use vtlib_getModuleTemplate($module, $templateName) API
(include/utils/VtlibUtils.php) as: 
$smarty->display(vtlib_getModuleTemplate($currentModule, 'MyListview.tpl')); 
My question is where do I place this piece of code? In the module creator?
```
### Solution:

Let us assume you want to create your own Listview for your module TestModule, what you need to do is the following:

- 1. Create the MyListview.tpl under Smarty/templates/modules/TestModule/MyListView.tpl
- 2. In your modules/TestModule/Listview.php you will need to call the smarty display as: \$smarty->display(vtlib\_getModuleTemplate(\$currentModule, 'MyListview.tpl'));

Please refer:<http://www.smarty.net/manual/en/>to learn more about Smarty usage.

#### **2. How is module template used?**

Example below explains how the module listview action gets processed using the smarty.

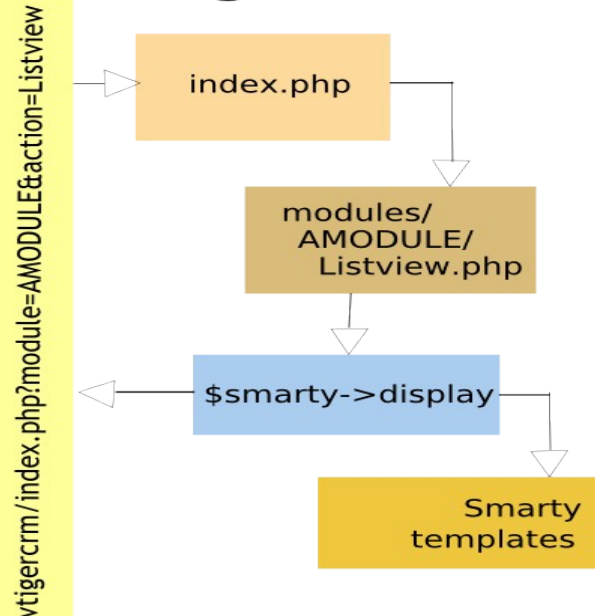

vtiger CRM

### **3. Cannot See Module Manager!**

I've installed vtlib on vitger 5.0.4 I can not seem to see the module manager under settings on either, is there a file or dir I need to move some where in order for the module manager to populate?

Solution:

- Enable write access to modules/, Smarty/, cron/, test/ directory before unzipping vtlib-x.y.zip
- Delete the files under folder Smarty/templates\_c (having extension \*.tpl.php) and refresh the Settings page, you should see Module Manager.

### **4. Tips for using field names**

- 1. Preferably use small case characters for field (name and columnname).
- 2. Avoid any special characters like  $($ ,:,-) in names. You can use it for labels
- 3. Having same value for field (name and columnname) would makes it easier to avoid confusion to start with.